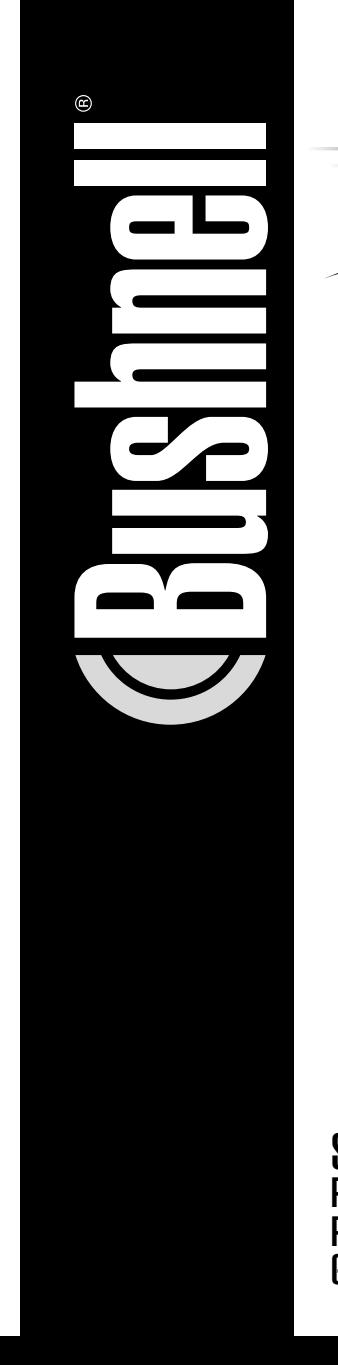

INSTRUCTION MANUAL Manuel d'instructions Manual de instrucciones Bedienungsanleitung **CPEEDSTER** 

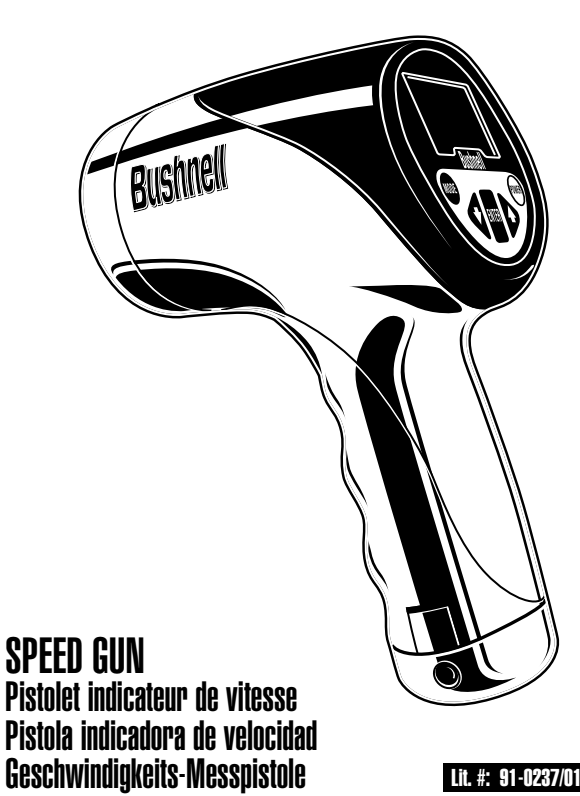

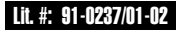

**1**

**Congratulations on the purchase of your Bushnell® Speedster™. The Speedster is a precision instrument designed to provide many years of enjoyment. This booklet will help you achieve optimum performance by explaining its adjustments and features as well as how to care for this precise speed and statistic measuring instrument. To ensure optimal performance and longevity, please read these instructions before using your Bushnell Speedster.**

# **INTRODUCTION**

Your Bushnell Speedster uses digital technology and DSP (Digital Signal Processing) to provide instantaneous and accurate Real-Time speed measurements to +/- One-Mile Per Hour (MPH) accuracy. For example, with the TRIGGER engaged, you can see the Real-Time speed measurement of a moving object as it accelerates or de-accelerates. The Bushnell Speedster is a handy, multi-functional speed gun for all kinds of sports enthusiasts. Track everything from pitching speeds to cars at the racetrack. The Bushnell Speedster measures the speed of a baseball at 6-110 MPH from 75 + feet away from the ball, and the speed of a racecar from 6-200 MPH at 1,350 feet away. Unlike any other speed gun available, the Speedster allows you to keep statistics for baseball and softball, and provides last and average speeds for any type of object measured.

### **BATTERY INSTALLATION**

Your Bushnell Speedster operates on six AA alkaline batteries. To install, remove the battery cover (A) by depressing both sides of the handle bottom (B). Remove the battery cartridge (C) and install the batteries so that the positive (+) and negative (-) terminals of the batteries match the markings inside the battery cartridge. Insert the battery cartridge so that the symbols  $(\triangle \bullet)$  located on the battery cartridge line up and match the symbols  $(\triangle \bullet)$  located on the handle housing (D). Place the battery cover (A) back onto the handle so that the textured side of the battery cover matches the textured surface of the handle grip area.

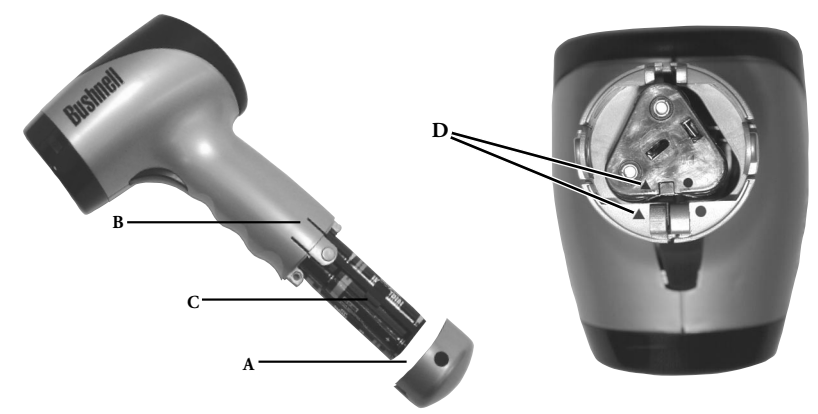

### **ATTENTION!:**

After insertion of batteries into the battery cartridge, you need to make sure that all batteries within the battery cartridge are making contact with each other (A), and that each end of the battery is touching the cartridge contacts (B).

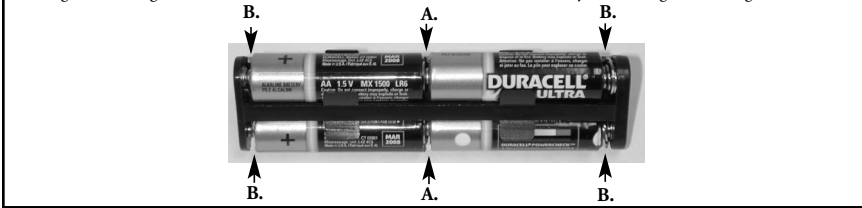

# **USER INPUT SWITCHES**

Your Bushnell Speedster operates on six AA batteries. Make sure they have been installed according to the instructions listed in the battery installation section.

There are six switches on the Speedster, five of which are on the back display panel and one is a "TRIGGER" position switch. The switches are labeled as:

1. POWER (On/Off) 2. TRIGGER (Activates radar) 3. ENTER 4. (1) (Up Arrow) 5.  $(\downarrow)$  (Down Arrow) 6. PAGE

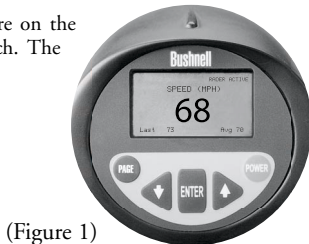

# **A QUICK START LESSON**

- 1. Turn the Speedster "ON" by pressing the POWER button.
- 2. The following introduction screen will appear for 2-3 seconds.

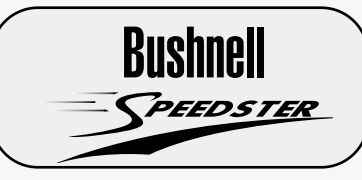

3. After the above introduction screen has appeared for 2-3 seconds, the Speedster will automatically proceed to the following SPEED screen.

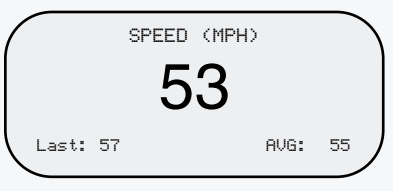

4. Aim the Speedster at the target and depress the TRIGGER. As a quick reference to accuracy, remember to keep your targets direction of travel in a direct line with you, and not perpendicular to you.

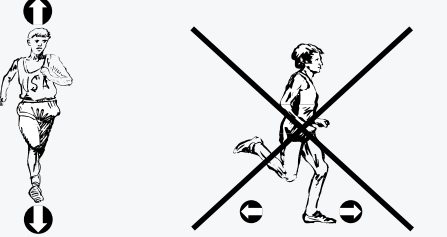

Your Bushnell Speedster can be configured for several different modes of operation. These are described in the following "GETTING STARTED" section.

NOTE: The Speedster contains an automatic battery saving shut-off feature. After 30 minutes of non-use, the Bushnell Speedster will automatically shut off.

The Speedster automatically saves data for later use to internal memory while in the "SPEED + BASEBALL STATS" Mode. Data captured in the "SPEED" only mode can not be saved to internal memory.

The Speedster comes with a padded carrying case and adjustable strap that can be used as a handstrap or neck-strap. Simply thread the strap through the lanyard pin located at the bottom of the handle.

### **GETTING STARTED**

To turn the Speedster "ON" simply press the "POWER" button. Once you have done so, you will see the following introduction screen for approximately 2-3 seconds (Figure 2)

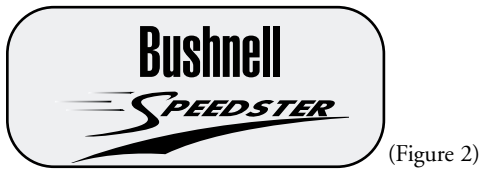

After the above introduction screen has appeared for 2-3 seconds, it will automatically take you to the following "SPEED" screen (Figure 5).

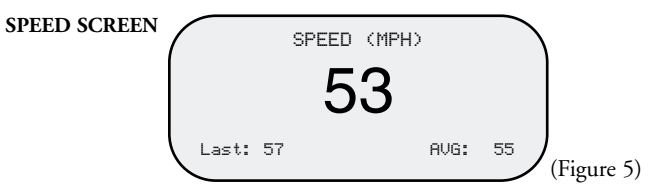

At this point, you are ready to capture speed. However, if you desire to track baseball statistics as well as speed, press the PAGE button to advance to the SETUP screen (Figure 3).

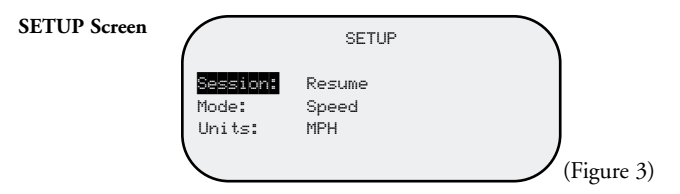

### **SETUP SCREEN DEFINITIONS**

- SESSION Resume: Continues average and last speed display and calculations, and all player statistics (Pitches, Balls, Strikes) from previous sessions (SPEED + BASEBALL STATS Mode only) Clear Memory: Clears (erases) all stored players' information, and average and last speed memory, display and calculations
- MODE Speed + Baseball Stats: Allows the user to record speed and enter Baseball Statistics for up to eight separate pitchers. Provides current, last, and average speed, total pitch, strike, and ball count.

Speed Only: Allows the user to capture current, last, and average speed.

UNITS MPH: Speed will be displayed in Miles Per Hour KPH: Speed will be displayed in Kilometers Per Hour

(NOTE: Average Speed = Sum of all recorded speeds / Number of recorded speeds)

The Bushnell Speedster is capable of tracking current, last, and average speed, balls, strikes, and pitch count for up to 8 pitchers while you are in the SPEED + BASEBALL STATS Mode. If you desire to record speed only, you can choose the SPEED Mode. SPEED mode is capable of recording and displaying last and average speeds. The ENTER button must be pressed after each speed is acquired in order to update Last and Average speed calculations. In SPEED mode, the speed displayed will appear in a larger font in comparison to the speed displayed in SPEED + BASEBALL STATS mode.

### **MANUEVERING WITHIN THE SETUP SCREEN**

To move from one line position to the next (e.g. SESSION to MODE).

SESSION will appear in reverse image text (See Figure 3). Press the  $(\downarrow)$  key. Now MODE will appear in reverse image text. To change from SPEED to SPEED+ BASEBALL STATS, press ENTER so that SPEED text is also in a reverse image (see figure 4). Then press the ( $\uparrow$ ) or ( $\downarrow$ ) arrow key and SPEED + BASEBALL STATS will appear in reverse image text. To SAVE your selection, press ENTER. To move from MODE to UNITS, press the  $(\downarrow)$  arrow key. Follow the same procedures as described above. Once you are satisfied with your selections for Session, Mode, and Units, press the PAGE button.

NOTE: If both line position and field are in reverse image text as pictured in Figure 4, you must press ENTER to proceed.

Pressing the PAGE button forwards you to the next page. Depending upon the MODE you chose above, you will now see the SPEED screen (Figure 5) or SPEED + BASEBALL STATS screen (Figure 6).

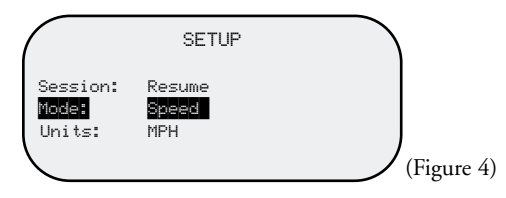

**SPEED SCREEN**

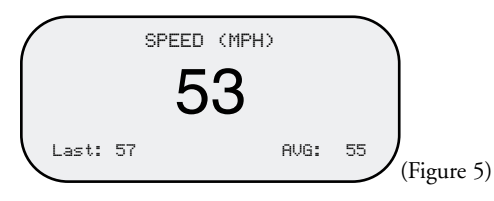

### **SPEED + BASEBALL STATS SCREEN**

While in the SPEED + BASEBALL STATS Screen (Figure 6), you are able to manually enter balls and strike data by pressing the press the  $(\downarrow)$  button for BALLS and press the  $(\uparrow)$  button for STRIKES. Balls and strikes can not be recorded while the TRIGGER is engaged (or while RADAR ACTIVE icon is displayed).

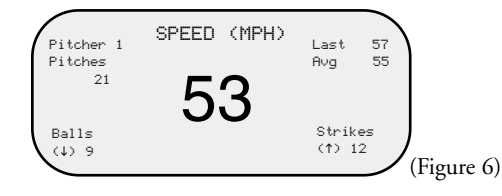

# **MANUEVERING WITHIN THE PLAYER EDIT SCREEN**

The Speedster is capable of keeping pitching statistics separate from one pitcher to the next. If a new pitcher is coming onto the mound, or if you desire to keep pitching statistics for the opposing side, PAGE to the PLAYER EDIT Screen (Figure 7). Once you are there, you will see that the PITCHER text is in reverse image. Now press the ENTER button so that "1" is in reverse image (Figure 8). Then press the  $(T)$  button to increment to pitcher number 2. To SAVE your selection, press ENTER. You are now ready to keep statistics for Pitcher 2. Follow the same procedure for future pitchers.

# **HOW TO EDIT BALL / STRIKES DATA**

You can make edits to the BALL and STRIKE data in the PLAYER EDIT Screen (Figure 7). To get to the PLAYER EDIT screen, press the PAGE button until it appears. To move from PITCHER to BALLS, press the  $(\downarrow)$  arrow key until BALLS text is in reverse image. Then press ENTER so that the numerical ball data is also in reverse image. At this point, you can add ball count by pressing the ( $\uparrow$ ) button, or ( $\downarrow$ ) to decrease ball count. When you are satisfied with the edit, press ENTER. If you need to edit STRIKES, follow the same procedure. When complete, press the PAGE button twice to return to the SPEED + BASEBALL STATS screen.

NOTE: If both fields are in reverse image text, you must press ENTER to proceed.

# **HOW PITCH COUNT IS CALCULATED**

The Speedster will calculate and display Average and Last speed after the TRIGGER has been released and the ENTER button pressed. This must occur after every speed measurement. Pitch count is entered into the system the same way. Once a speed has been acquired and is locked onto the screen, release the TRIGGER and press the ENTER button. Once you have done this, the pitch count increases.

NOTE: Pitch count can not be edited.

# **PLAYER EDIT Screen**

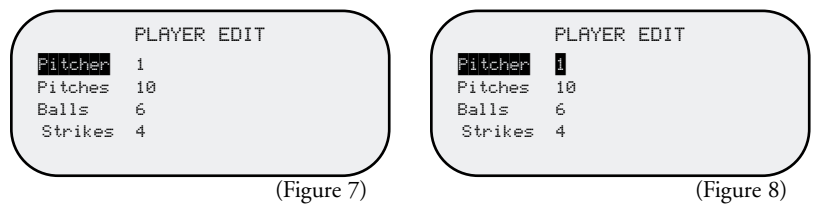

### **TARGET SPEED ACQUISITION**

A target can be anything that is moving. To acquire the speed of a target, with the Speedster powered on, aim the Speedster at the target and depress the TRIGGER. The RADAR ACTIVE icon will appear in the upper right corner of the LCD display. This indicates the Doppler Radar is functioning. The speed of the target will appear on the LCD display. When the speed appears, release the trigger so that the speed displayed will "lock" on the display for easy viewing.The units of measure will appear at the top of the LCD screen and can be changed from MPH to KPH, or vice versa via the SETUP screen.

The Bushnell Speedster is capable of tracking Last and Average speeds. If you desire for the Speedster to record and track Last and Average speeds, simply press the ENTER button after every speed measurement is locked onto the LCD display. A speed is locked onto the LCD display after the release of the TRIGGER. The Speedster will automatically save this data for later use to internal memory while in the "SPEED + BASEBALL STATS" Mode. Data captured in the "SPEED" only mode can not be saved to internal memory.

There are certain mathematical properties of Doppler Radar that affect the accuracy of your Bushnell Speedster. Please read COSINE AFFECT ON TARGET VELOCITY below. As a quick reference to accuracy, remember to keep your targets direction of travel in a direct line with you, and not perpendicular.

# **COSINE EFFECT ON TARGET VELOCITY**

The Speedster will measure the relative speed of a target as it approaches the Speedster. If the target is in a direct line (collision course) with the Speedster the measured speed will be exact. As the angle of incidence increases, if you move either right or left of this direct line, the accuracy will decrease. The measured speed will decrease as you move off this centerline. This phenomenon is called the Cosine Effect. It is so called because the measured speed is directly related to the cosine of the angle between the Speedster and the target's direction of travel. Figure 9 below relates this to a little league baseball field.

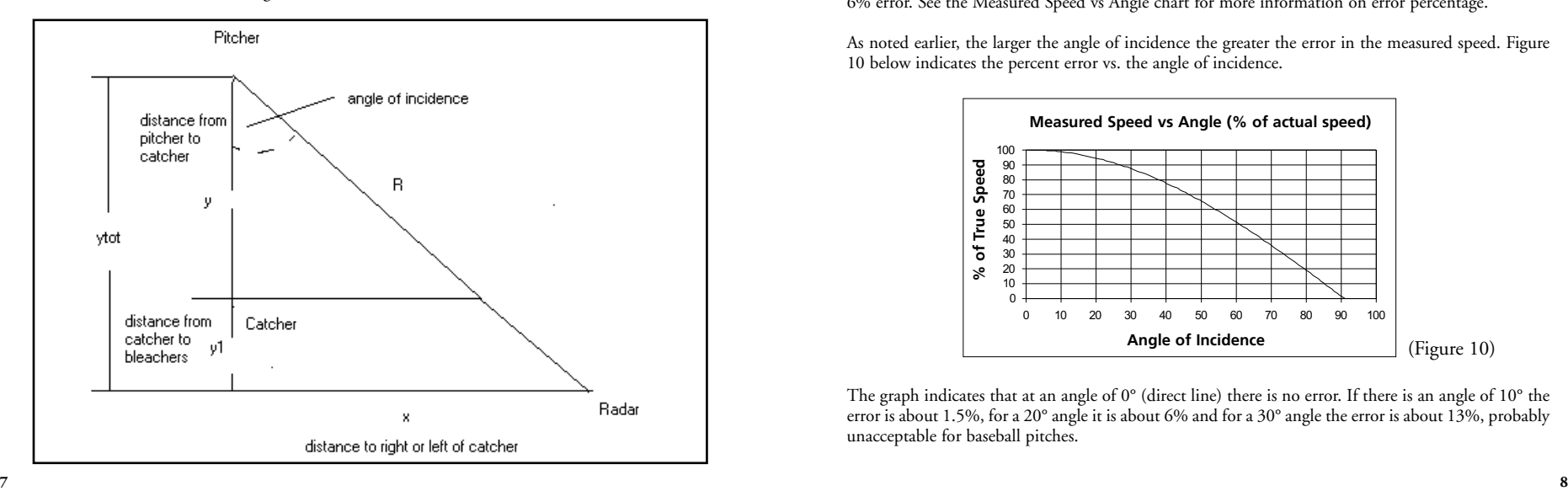

Table 1 below gives calculated distances for the Figure 9 above.

| Total distance<br>Pitcher to seats<br>(vtot) | Distance off center $(x)$<br>at a $10^{\circ}$ angle<br>(gives a $1.5\%$ error) | Distance off center $(x)$<br>at a 20° angle<br>(gives a 6% error) | Distance off center $(x)$<br>at a $30^{\circ}$ angle<br>(gives a $13%$ error) |
|----------------------------------------------|---------------------------------------------------------------------------------|-------------------------------------------------------------------|-------------------------------------------------------------------------------|
| 30                                           | 5 ft.                                                                           | 10 ft.                                                            | 17 ft.                                                                        |
| 40                                           | 7 ft.                                                                           | 14 ft.                                                            | 23 ft.                                                                        |
| 50                                           | 8 ft.                                                                           | 18 ft.                                                            | 28 ft.                                                                        |
| 60                                           | $10$ ft.                                                                        | 21 ft.                                                            | 34 ft.                                                                        |
| 70                                           | $12$ ft.                                                                        | 25 ft.                                                            | $40$ ft.                                                                      |
| 80                                           | 14 ft.                                                                          | 29 ft.                                                            | 46 ft.                                                                        |
| 90                                           | 15 ft.                                                                          | 32 ft.                                                            | 51 ft.                                                                        |
| 100                                          | 17 ft.                                                                          | 36 ft.                                                            | 57 ft.                                                                        |
|                                              |                                                                                 |                                                                   | Table 1                                                                       |

According to the table, assuming the average distance from the pitcher to catcher (y) is 60 feet, there will also be an average distance behind the catcher to the seats (y1). This is assumed to be an average of 20 feet. So the total distance from pitcher to Speedster (ytot) is 80 feet for this example. This is the straight-line direction of ball travel, not the distance from the pitcher to the actual Speedster position, which is R.

If you sit at a distance of 14 ft. off center of the direct pitcher to catcher line, then you have an angle of incidence of 10°. Most importantly, this gives you an error of 1.5% in measured speed, which is acceptable. Following the chart across, if you sit 29 ft. off center this correlates to a 20° angle and a 6% error. See the Measured Speed vs Angle chart for more information on error percentage.

As noted earlier, the larger the angle of incidence the greater the error in the measured speed. Figure 10 below indicates the percent error vs. the angle of incidence.

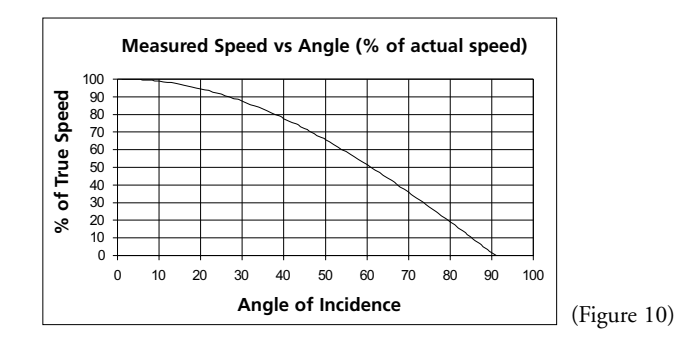

The graph indicates that at an angle of  $0^{\circ}$  (direct line) there is no error. If there is an angle of  $10^{\circ}$  the error is about 1.5%, for a 20° angle it is about 6% and for a 30° angle the error is about 13%, probably unacceptable for baseball pitches.

### **GENERAL SWITCH OPERATION IN DETAIL**

### 1. POWER (On/Off)

- a. Is always active, regardless of which screen or mode the unit is in
- b. Press to turn the unit on and off
- c. Is an immediate power off, all DSP and radar activity ceases immediately
- d. Unit will always return to the last setting used each time the device is turned on (SPEED or SPEED + BASEBALL STATS) and UNITS (MPH OR KPH). The only exception to this: The unit will always bring up the RESUME field within the SESSION line position.
- 2. TRIGGER (Activates Radar for Speed Measurement)
	- a. Press and hold to turn on the transmitter and perform speed processing. "RADAR ACTIVE" Icon will be displayed at the top right corner of the LCD.
	- b. Release to turn off the transmitter and to lock display with current speed displayed
- 3. ENTER all modes
	- a. When measuring speeds in SPEED and SPEED + BASEBALL STATS Modes i) Used to accept current locked display speed and Average and Last speeds into the LCD screen. Also accepts number of pitches while in the SPEED + BASEBALL Mode.
	- b. When making selections in SETUP screen
		- i) Used to select field options within SESSION, MODE, and UNITS
		- ii) Used to select field for edit within SESSION, MODE, and UNITS and accepts the selection
- 4.  $(\downarrow)$  (Down Arrow)
	- a. SETUP and PLAYER EDIT Screens
	- i) Used to move down one line position
	- ii) Used to decrement/change selected parameter when editing a field and PLAYER
	- b. SPEED + BASEBALLSTATS Mode
		- i) Used to increment BALL count
- 5. (1) (Up Arrow)
	- a. SETUP and PLAYER EDIT Screens
	- i) Used to move up one line position
	- ii) Used to increment/change selected parameter when editing a field
	- b. SPEED + BASEBALL STATS Mode
		- i) Used to increment STRIKE count

### 6. PAGE

- a. Use to page (scroll) through screens
- b. Will update memory with currently displayed information when in SETUP or PLAYER EDIT screens before scrolling to next page

NOTE: The Speedster contains an automatic battery saving shut-off feature. After 30 minutes of non-use, the Bushnell Speedster will automatically shut off.

The Speedster automatically saves data for later use to internal memory while in the "SPEED + BASEBALL STATS" Mode. Data captured in the "SPEED" only mode can not be saved to internal memory.

### **SETUP SCREEN SWITCH OPERATION IN DETAIL**

- $1.$  ( $\uparrow$ ) (Up Arrow)
	- a. Selects Line Position (SESSION, MODE, UNITS)
		- i) Moves up one line position if no field has been selected for editing (Current line position will be shown in reverse image text).
		- ii) Increment/changes field if field has been selected for editing (both line position AND field will be shown in reverse image text).
- 2.  $(\downarrow)$  (Down Arrow)
	- a. Selects Line Position
		- i) Moves down one line position if no field has been selected for editing (Current line position will be shown in reverse image text).
		- ii) Decrement/changes field if field has been selected for editing (both line position AND field will be shown in reverse image text)

### 3. ENTER

- a. Selects field to be edited
- b. Accepts and saves current value displayed in field

### 4. PAGE

- a. Will accept and save all choices currently displayed on the SETUP screen
- b. Will scroll to the next screen
- c. Next screen displayed determined by operation choices
- 5. TRIGGER (Activate Radar)
	- a. Has no effect while in SETUP screen
- 6. POWER (On/Off)
	- a. Will power unit on or off

### **PLAYER EDIT SCREEN SWITCH OPERATION IN DETAIL**

- $1.$  ( $\uparrow$ ) (Up Arrow)
	- a. Select Pitcher / Balls / Strikes
		- i) Moves up one line position if no field has been selected for editing (Current line position will be shown in reverse image text)
		- ii) Increment Pitcher number / Balls / Strikes if field has been selected for editing (1) Maximum Player choice is 8
			- (2) Maximum count is 999
- 2.  $(\downarrow)$  (Down Arrow)
	- a. Select Pitcher / Balls / Strikes
		- i) Moves down one line position if no field has been selected for editing (Current line position will be shown in reverse image text)
		- ii) Decrement Pitcher number, Balls, Strikes, if field has been selected for editing

# 3. ENTER

a. Selects field for editing (Current line position AND field will be shown in reverse image text)

### 4. PAGE

- a. Will accept and save all edit choices displayed (as long as lime position AND field are not both in reverse image text)
- b. Will scroll to the next screen
- 5. TRIGGER (Activate Radar)
	- a. Has no effect while in PLAYER EDIT screen

# 6. POWER (On/Off)

- a. Will cancel all current activity of radar
- b. Current player edits will NOT be saved for future operation (unless the PAGE button is pressed before powering off)
- c. Unit will be powered down per description in General Switch Operation

# **WHAT TECHNOLOGY DOES THE SPEEDSTER USE?**

The Speedster contains a K-Band microwave RF transmitter whose signal gets reflected by the target object. The reflected signal will have a "Doppler Shift:" proportional to the target speed. This Doppler frequency shift is detected in the receiver, amplified, filtered, and then digitized in an Analog to Digital Converter (ADC), and passed on to the Digital Signal Processing (DSP) chip. Using complex fast fourier transform software algorithms, the DSP chip filters out false and low-level return signals, to identify and display the speed of the desired target. The speed, along with various statistics and averages are then displayed on the LCD display.

# **SPECIFICATIONS**

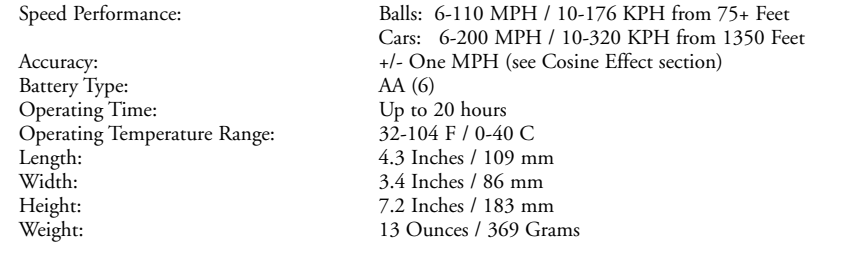

# **INFORMATION TO THE USER**

Changes or modifications to the Bushnell Speedster Speed Gun, instruction manual or printed materials, not expressly approved by Bushnell for compliance could void the user's authority to operate the equipment.

NOTE: This equipment has been tested and found to comply with the limits for a Class B digital device, pursuant to part 15 of the FCC Rules. These limits are designed to provide reasonable protection against harmful interference in a residential installation. This equipment generates, uses and can radiate radio frequency energy and, if not installed and used in accordance with the instructions, may cause harmful interference to radio communications. However, there is no guarantee that interference will not occur in a particular installation. If this equipment does cause harmful interference to radio or television reception, which can be determined by turning the equipment off and on, the user is encouraged to try to correct the interference by one or more of the following measures:

- Reorient or relocate the receiving antenna.
- Increase the separation between the equipment and receiver.
- Connect the equipment into an outlet on a circuit different from that to which the receiver is connected.
- Consult the dealer or an experienced radio/TV technician for help.

# **WARRANTY / REPAIR**

# **TWO-YEAR LIMITED WARRANTY**

Your Bushnell® product is warranted to be free of defects in materials and workmanship for two years after the date of purchase. In the event of a defect under this warranty, we will, at our option, repair or replace the product, provided that you return the product postage prepaid. This warranty does not cover damages caused by misuse, improper handling, installation, or maintenance provided by someone other than a Bushnell Authorized Service Department.

Any return made under this warranty must be accompanied by the items listed below:

1) A check/money order in the amount of \$10.00 to cover the cost of postage and handling

- 2) Name and address for product return
- 3) An explanation of the defect
- 4) Proof of Date Purchased
- 5) Product should be well packed in a sturdy outside shipping carton, prevent damage in transit, with return postage prepaid to the address listed below:

Bushnell Performance Optics Bushnell Performance Optics Bushnell Performance Optics Bushnell Performance Optics Bushnell Performance Optics Bushnell Performance Optics Bushnell Performance Optics Bushnell Performance Optic Attn.: Repairs

**IN U.S.A. SEND TO: IN CANADA SEND TO:**

8500 Marshall Drive 25A East Pearce Street, Unit 1<br>
Lenexa, Kansas 66214 Richmond Hill, Ontario L4B Richmond Hill, Ontario L4B 2M9

For products purchased outside the United States or Canada please contact your local dealer for applicable warranty information. In Europe you may also contact Bushnell at: 33 141 44 94 80 Bushnell Performance Optics Service Centre

Columbusstraat 25 3165 AC Rotterdam The Netherlands

\* This warranty gives you specific legal rights. You may have other rights which vary from country to country.

©2002 Bushnell Corporation

**Merci de votre achat d'un Speedster™ de Bushnell®. Le Speedster est un instrument de précision conçu pour fournir de nombreuses années de service agréable. Ce livret vous permettra d'obtenir les performances optimales de cet instrument précis de mesure de vitesse et de calcul de statistiques car il décrit ses caractéristiques, ses réglages et son entretien. Il est recommandé de lire ces instructions avant d'utiliser le Speedster de Bushnell afin d'en obtenir les performances les meilleures et la plus longue durée de service possible.**

# **INTRODUCTION**

Cet instrument utilise la technologie numérique et le traitement numérique de signaux (DSP) pour fournir des mesures de vitesse instantanées et précises, en temps réel, avec une tolérance de +/- un mile/heure. Par exemple, avec le DÉCLENCHEUR engagé, il est possible d'obtenir la mesure de la vitesse en temps réel d'un objet en mouvement lorsqu'il accélère ou décélère. Le Speedster de Bushnell est un pistolet indicateur de vitesse pratique, multifonctions, pour tous les amateurs de sports. Il repère toutes sortes de vitesses, depuis celle des voitures de course sur les pistes jusqu'à celle des balles de baseball. Le Speedster de Bushnell peut mesurer la vitesse d'une balle de baseball entre 9,6 et 177 km/h depuis une distance de 22,5 m et plus ainsi que la vitesse d'une voiture de course entre 9,6 et 322 km/h depuis une distance de 411,5 m. À la différence d'autres pistolets indicateurs de vitesse, le Speedster permet de conserver des statistiques de baseball et de softball ; il peut indiquer la dernière vitesse enregistrée, la vitesse moyenne de n'importe quel type d'objet.

# **INSTALLATION DES PILES**

Le Speedster de Bushnell fonctionne sur six piles alcalines de type AA. Pour les installer, retirer le couvercle (A) du compartiment des piles en appuyant des deux côtés du bas (B) de la poignée. Retirer la cartouche (C) et installer les piles de façon que les bornes positive (+) et négative (-) des piles soient en face des marques correspondantes à l'intérieur de la cartouche. Insérer la cartouche de manière que les symboles ( $\blacktriangle$ <sup> $\blacklozenge$ </sup>) situés sur la cartouche s'alignent sur les symboles ( $\blacktriangle$  $\blacklozenge$ ) correspondants du boîtier (D) de la poignée. Reposer le couvercle (A) du compartiment des piles sur la poignée de façon que la partie texturée du couvercle corresponde à la surface texturée de la prise de la poignée.

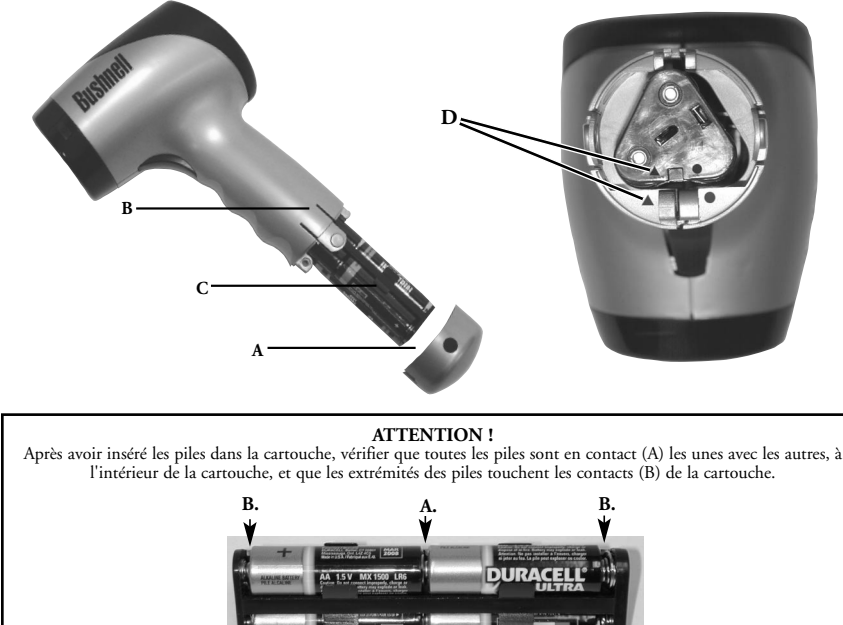

**A. B. B.**

Le Speedster de Bushnell fonctionne sur six piles de type AA. Vérifier qu'elles ont été installées conformément aux instructions de la section sur l'installation des piles.

Le Speedster est équipé de six touches ; cinq d'entre elles se trouvent sur le panneau d'affichage de dos et la sixième est celle du DÉCLENCHEUR. Elles sont marquées comme suit :

1. POWER (On/Off) = ALIMENTATION (marche/arrêt) 2. DÉCLENCHEUR (radar actif) 3. ENTRÉE (ENTER) 4. (↑) (Flèche vers le haut) 5.  $(\downarrow)$  (Flèche vers le bas) 6. PAGE

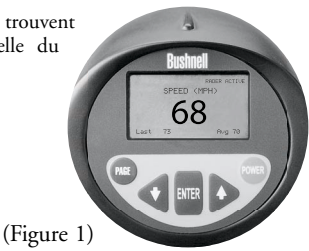

# **LEÇON D'INITIATION RAPIDE**

1. Appuyer sur la touche ALIMENTATION (POWER) pour mettre le Speedster en MARCHE.

2. L'écran d'introduction suivant apparaît pendant 2 à 3 secondes.

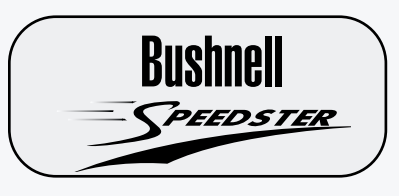

3. Après l'affichage de l'écran d'introduction pendant 2 à 3 secondes, le Speedster passe automatiquement à l'écran de VITESSE (SPEED) suivant.

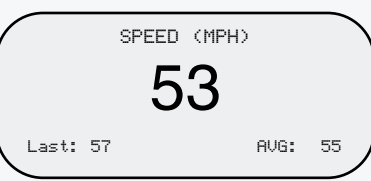

4. Diriger le Speedster vers la cible et appuyer sur le DÉCLENCHEUR. Mentionnons rapidement pour la précision qu'il est préférable que l'utilisateur se place en ligne directe avec le sens de déplacement de la cible et non pas perpendiculairement à celui-ci.

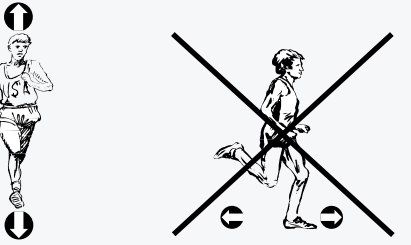

Il est possible de configurer le Speedster de Bushnell pour différents modes d'utilisation. Ceux-ci sont décrits dans la section suivante : « POUR COMMENCER ».

REMARQUE : Le Speedster contient un dispositif de désactivation automatique pour économiser l'énergie des piles. Au bout de 30 minutes d'inactivité, le Speedster de Bushnell s'éteint automatiquement.

Au mode VITESSE + STATISTIQUES DE BASEBALL, le Speedster sauvegarde automatiquement les données dans la mémoire interne, pour les réutiliser ultérieurement. Les données saisies au mode VITESSE seulement ne sont pas sauvegardées dans la mémoire interne.

Le Speedster est fourni avec un étui rembourré et un cordon réglable qui peut servir de dragonne ou de bandoulière. Il suffit de faire passer le cordon dans l'épingle située au bas de la poignée.

# **POUR COMMENCER**

Appuyer simplement sur la touche ALIMENTATION (POWER) pour mettre le Speedster en MARCHE. Cela fait, l'écran d'introduction suivant apparaît pendant environ 2 à 3 secondes (figure 2).

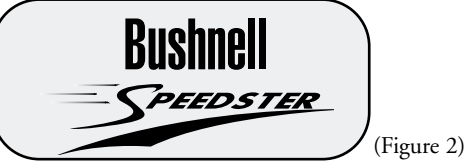

Après l'affichage de l'écran d'introduction pendant 2 à 3 secondes, le Speedster passe automatiquement à l'écran de VITESSE (SPEED) suivant (figure 5).

### **ÉCRAN VITESSE (SPEED)**

**Écran de** 

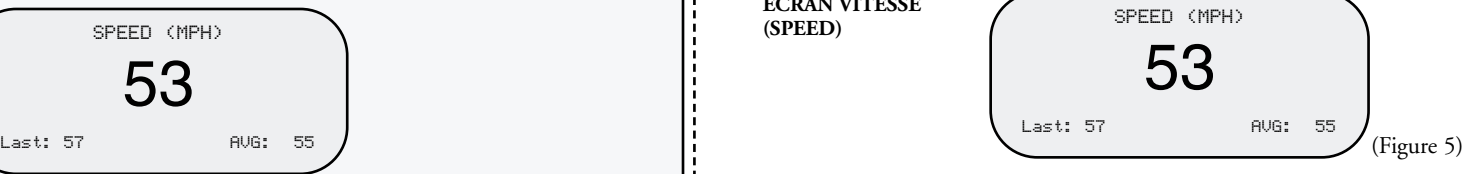

Il est alors possible de mesurer la vitesse. Toutefois, si l'on souhaite conserver des statistiques de baseball ainsi que mesurer la vitesse, appuyer sur la touche PAGE pour avancer à l'écran de CONFIGURATION (SETUP) (figure 3).

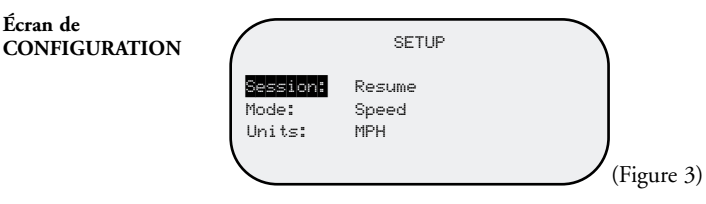

# **DÉFINITIONS DE L'ÉCRAN DE CONFIGURATION**

SÉANCE Reprise : Continue l'affichage et les calculs des moyennes et de la dernière vitesse, ainsi que toutes les statistiques des joueurs (lancers, balles, prises) des séances précédentes (mode VITESSE + STATISTIQUES DE BASEBALL seulement). Effacement de la mémoire: Efface toutes les informations enregistrées sur les joueurs, la mémoire des moyennes et la dernière vitesse, l'affichage et les calculs. MODE Vitesse + statistiques de baseball: Permet à l'utilisateur d'enregistrer la vitesse et d'entrer les statistiques d'un maximum de huit lanceurs différents au baseball. Fournit la vitesse actuelle, la dernière vitesse, la vitesse moyenne, le compte total des lancers, prises et balles. Vitesse seulement: Permet à l'utilisateur de capter la vitesse actuelle, la dernière vitesse et la vitesse moyenne. UNITÉS MPH: La vitesse sera affichée en miles/heure.<br>KM/H: La vitesse sera affichée en kilomètres/h La vitesse sera affichée en kilomètres/heure.

(REMARQUE: Vitesse moyenne = somme de toutes les vitesses enregistrées/nombre d'enregistrements de vitesses) **<sup>16</sup>** Lorsqu'il est au mode VITESSE + STATISTIQUES DE BASEBALL (SPEED + BASEBALL STATS), le Speedster de Bushnell est capable de conserver en mémoire la vitesse actuelle, la dernière vitesse, la vitesse moyenne, le compte de balles, de prises, de lancers, pour un maximum de 8 lanceurs. Si l'on souhaite enregistrer la vitesse uniquement, il est possible de choisir le mode VITESSE (SPEED). Au mode VITESSE, l'instrument peut enregistrer et afficher la dernière vitesse et la vitesse moyenne. Il faut appuyer sur la touche ENTRÉE (ENTER) après chaque mesure de vitesse pour mettre à jour la dernière vitesse et le calcul de la vitesse moyenne. Au mode VITESSE, la vitesse affichée apparaît en caractères plus grands que ceux de la vitesse affichée au mode VITESSE + STATISTIQUES DE BASEBALL.

# **DÉPLACEMENT À L'INTÉRIEUR DE L'ÉCRAN DE CONFIGURATION**

Pour passer d'une ligne à la suivante (ex. de SÉANCE [SESSION] à MODE).

SÉANCE (SESSION) apparaît en texte à image retournée (voir figure 3). Appuyer sur la touche  $(\downarrow)$ . C'est maintenant MODE qui apparaît en texte à image retournée. Pour passer du mode VITESSE au mode VITESSE + STATISTIQUES DE BASEBALL, appuyer sur ENTRÉE de façon que le texte VITESSE (SPEED) soit aussi en image retournée (voir figure 4). Appuyer ensuite sur la touche  $(\uparrow)$ ou  $(\downarrow)$  et VITESSE + STATISTIQUES DE BASEBALL (SPEED + BASEBALL STATS) apparaîtra en texte à image retournée. Pour SAUVEGARDER ce choix, appuyer sur ENTRÉE. Pour passer de MODE à UNITÉS (UNITS), appuyer sur la touche  $(\downarrow)$ . Suivre les mêmes procédures que ci-dessus. Une fois que l'on est satisfait des choix de Séance, Mode et Unités, appuyer sur la touche PAGE.

REMARQUE : Si la position de ligne et le champ sont en texte à image retournée, comme illustré à la figure 4, il faut appuyer sur ENTRÉE pour continuer.

Une pression sur la touche PAGE fait avancer à la page suivante. Suivant le MODE choisi ci-dessus, on doit voir maintenant l'écran VITESSE (figure 5) ou l'écran VITESSE + STATISTIQUES DE BASEBALL (figure 6).

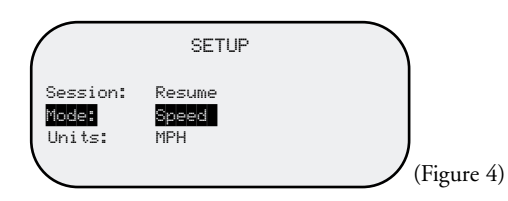

# **ÉCRAN VITESSE (SPEED)**

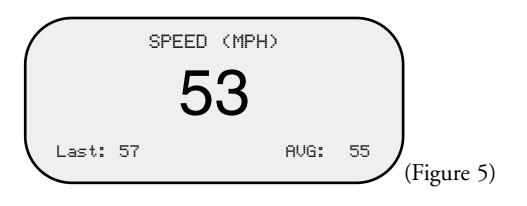

# **ÉCRAN VITESSE + STATISTIQUES DE BASEBALL (SPEED + BASEBALL STATS)**

Lorsque l'écran VITESSE + STATISTIQUES DE BASEBALL (figure 6) apparaît, il est possible d'entrer manuellement les données sur les balles et prises en appuyant sur la touche  $(\downarrow)$  pour les BALLES et sur la touche (↑) pour les PRISES. L'enregistrement du compte des balles et prises est impossible lorsque le DÉCLENCHEUR est engagé (ou lorsque l'icône du RADAR ACTIF est affichée).

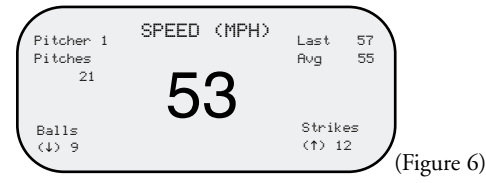

# **DÉPLACEMENT À L'INTÉRIEUR DE L'ÉCRAN RÉVISION JOUEURS (PLAYER EDIT)**

Le Speedster est capable de garder en mémoire séparément les statistiques de chaque lanceur. Si un nouveau lanceur vient sur le monticule, ou si l'utilisateur souhaite conserver les statistiques des lanceurs de l'équipe adverse, il suffit d'appuyer sur PAGE pour faire apparaître l'écran RÉVISION JOUEURS (figure 7). Une fois cet écran affiché, le texte LANCEUR (PITCHER) apparaît en image retournée. Appuyer maintenant sur la touche ENTRÉE de façon que « 1 » soit en image retournée (figure 8). Puis appuyer sur la touche (1) pour passer au lanceur numéro 2. Pour SAUVEGARDER ce choix, appuyer sur ENTRÉE. L'instrument est maintenant prêt à conserver les statistiques du lanceur numéro 2. Procéder de même pour les autres lanceurs.

# **COMMENT RÉVISER LES DONNÉES SUR LES BALLES ET PRISES**

Il est possible de réviser les données sur les BALLES et PRISES dans l'écran RÉVISION JOUEURS (PLAYER EDIT) (figure 7). Pour obtenir cet écran, appuyer sur la touche PAGE jusqu'à ce qu'il apparaisse. Pour passer de LANCEUR (PITCHER) à BALLES (BALLS), appuyer sur la touche  $(\downarrow)$ jusqu'à ce que le texte BALLS soit en image retournée. Appuyer alors sur ENTRÉE pour que le nombre de balles soit aussi en image retournée. Il est maintenant possible d'augmenter le compte de balles en appuyant sur la touche (Ť) ou de le diminuer en appuyant sur la touche (↓) . Lorsque la révision est satisfaisante, appuyer sur ENTRÉE. S'il est nécessaire de réviser le compte de PRISES, suivre la même procédure. Une fois l'opération terminée, appuyer deux fois sur la touche PAGE pour retourner à l'écran VITESSE + STATISTIQUES DE BASEBALL (SPEED + BASEBALL STATS).

REMARQUE : Si les deux champs sont en texte à image retournée, il faut appuyer sur ENTRÉE pour continuer.

# **COMMENT SE CALCULE LE COMPTE DE LANCERS**

Le Speedster calcule et affiche la vitesse moyenne et la dernière vitesse une fois que le DÉCLENCHEUR a été relâché et que la touche ENTRÉE a été enfoncée. Ceci doit être fait après chaque mesure de vitesse. Le compte de lancers est introduit dans l'instrument de la même manière. Une fois qu'une vitesse a été captée et inscrite sur l'écran, lâcher le DÉCLENCHEUR et appuyer sur la touche ENTRÉE. Ceci fait, le nombre de lancers augmente.

REMARQUE : Il n'est pas possible de modifier le compte de lancers.

# **Écran RÉVISION JOUEURS (PLAYER EDIT)**

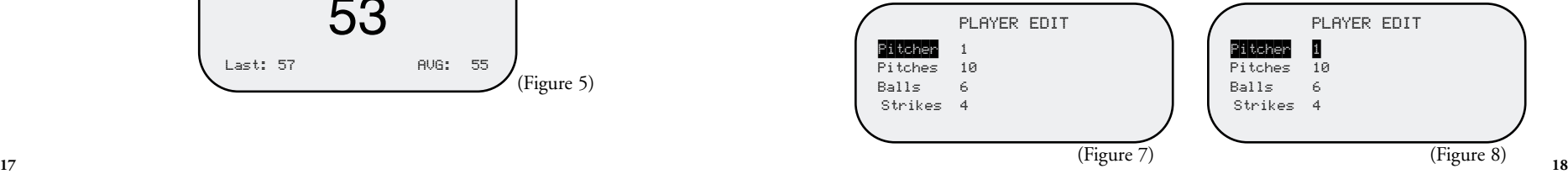

### **ACQUISITION DE LA VITESSE DE LA CIBLE**

Une cible peut être un objet quel qu'il soit en mouvement. Pour capter la vitesse d'une cible, le Speedster étant EN MARCHE, le diriger vers la cible et appuyer sur le DÉCLENCHEUR. L'icône du RADAR ACTIF apparaît dans le coin supérieur droit de l'affichage à cristaux liquides. Cela indique que le radar Doppler fonctionne. La vitesse de la cible doit apparaître sur l'affichage. Lorsqu'elle apparaît, lâcher le déclencheur pour qu'elle reste inscrite et bien visible sur l'affichage. Les unités de mesure apparaissent en haut de l'affichage et il est possible de passer de miles/heure (MPH) à kilomètres/heure (km/h) ou vice versa dans l'écran CONFIGURATION (SETUP).

Le Speedster de Bushnell peut conserver en mémoire la dernière vitesse et calculer la vitesse moyenne. Si l'utilisateur souhaite que le Speedster enregistre et conserve en mémoire la dernière vitesse et la vitesse moyenne, il suffit d'appuyer sur la touche ENTRÉE une fois que chaque mesure de vitesse est inscrite sur l'affichage à cristaux liquides. La vitesse s'inscrit sur l'affichage après le relâchement du DÉCLENCHEUR. Au mode VITESSE + STATISTIQUES DE BASEBALL, le Speedster sauvegarde automatiquement ces données dans la mémoire interne, pour les réutiliser ultérieurement. Les données saisies au mode VITESSE seulement ne sont pas sauvegardées dans la mémoire interne.

Certaines propriétés mathématiques du radar Doppler affectent la précision du Speedster de Bushnell. Ne pas oublier de lire l'EFFET COSINUS SUR LA VITESSE DE LA CIBLE ci-dessous. Mentionnons rapidement pour la précision qu'il est préférable que l'utilisateur se place en ligne directe avec le sens de déplacement de la cible et non pas perpendiculairement à celui-ci.

### **EFFET COSINUS SUR LA VITESSE DE LA CIBLE**

Le Speedster mesure la vitesse relative d'une cible à mesure qu'elle s'approche de l'instrument. Si la cible avance en ligne directe (trajectoire de collision) vers le Speedster, la vitesse mesurée est exacte. À mesure que l'angle d'incidence augmente, c'est-à-dire si l'utilisateur se déplace à droite ou à gauche de cette ligne directe, la précision diminue. La précision de la vitesse mesurée diminue à mesure que l'utilisateur s'éloigne de la ligne directe. Ce phénomène s'appelle l'effet cosinus. Il est ainsi appelé car la vitesse mesurée est en relation directe avec le cosinus de l'angle entre le Speedster et la ligne de déplacement de la cible. La figure 9 ci-dessous représente cet angle sur un terrain de baseball pour jeunes joueurs.

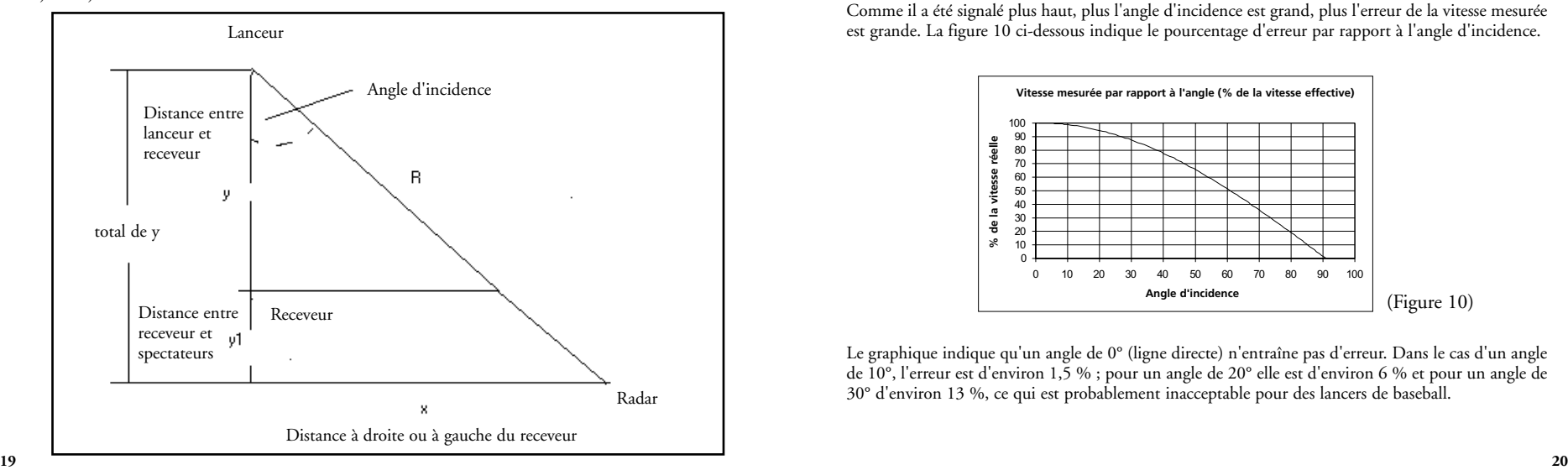

Le tableau 1 ci-dessous indique les distances calculées pour la figure 9 ci-dessus.

| Distance totale<br>du lanceur aux<br>spectateurs (ytot) | Distance jusqu'au centre $(x)$<br>à un angle de 10°<br>(donne une erreur de 1,5 %) | Distance du centre (x)<br>à un angle de 20° | Distance du centre (x)<br>à un angle de 30°<br>(donne une erreur de 6 %)] (donne une erreur de 13 %)] |
|---------------------------------------------------------|------------------------------------------------------------------------------------|---------------------------------------------|----------------------------------------------------------------------------------------------------|
| 30                                                      | $1,50 \text{ m} (5 \text{ pi})$                                                    | $3 \text{ m} (10 \text{ pi})$               | 5,2 m (17 pi)                                                                                         |
| 40                                                      | $2,1 \text{ m} (7 \text{ pi})$                                                     | $4,2 \text{ m} (14 \text{ pi})$             | $7 \text{ m} (23 \text{ pi})$                                                                         |
| 50                                                      | $2,4 \text{ m} (8 \text{ pi})$                                                     | $5,4 \text{ m} (18 \text{ pi})$             | $8,5 \text{ m} (28 \text{ pi})$                                                                       |
| 60                                                      | $3 \text{ m} (10 \text{ pi})$                                                      | $6,4 \text{ m} (21 \text{ pi})$             | 10,3 m (34 pi)                                                                                        |
| 70                                                      | 3,6 m (12 pi)                                                                      | 7,6 m (25 pi)                               | 12,2 m (40 pi)                                                                                        |
| 80                                                      | $4,2 \text{ m} (14 \text{ pi})$                                                    | 8,8 m (29 pi)                               | 14 m (46 pi)                                                                                          |
| 90                                                      | $4,5 \text{ m} (15 \text{ pi})$                                                    | 9,7 m (32 pi)                               | $15,5 \text{ m} (51 \text{ pi})$                                                                      |
| 100                                                     | 5,2 m (17 pi)                                                                      | $9,7 \text{ m} (36 \text{ pi})$             | $17,3 \text{ m} (57 \text{ pi})$                                                                      |

Tableau 1

Suivant le tableau, en considérant que la distance moyenne entre le lanceur et le receveur (y) est de 18,3 m (60 pi), il y aura aussi une distance moyenne derrière le receveur, entre celui-ci et les spectateurs (y1). Supposons une moyenne de 6,1 m (20 pi). La distance totale entre le lanceur et le Speedster (ytot) est donc de 24,4 m (80 pi) dans cet exemple. Il s'agit de la trajectoire en ligne droite de la balle, non pas de la distance entre le lanceur et la position réelle du Speedster qui est R.

Si l'utilisateur est assis à une distance de 4,2 m (14 pi) à l'écart de la ligne directe entre le lanceur et le receveur, il y a un angle d'incidence de 10°. Ce qui est important, cette position donne une erreur de 1,5 % de la vitesse mesurée, ce qui est acceptable. En suivant le tableau de gauche à droite, une position écartée de 8,8 m (29 pi) correspond à un angle de 20º et se traduit par une erreur de 6 %. Consulter le tableau des vitesses mesurées par rapport aux angles pour plus de détails sur le pourcentage d'erreur.

Comme il a été signalé plus haut, plus l'angle d'incidence est grand, plus l'erreur de la vitesse mesurée est grande. La figure 10 ci-dessous indique le pourcentage d'erreur par rapport à l'angle d'incidence.

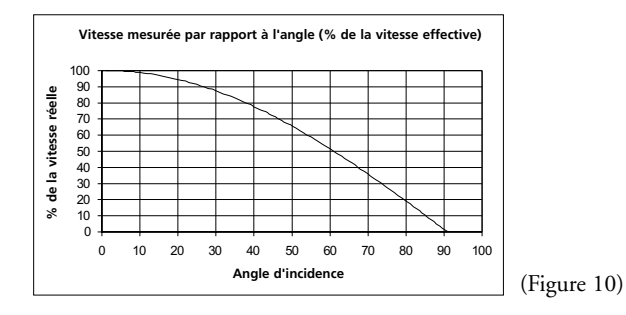

Le graphique indique qu'un angle de 0° (ligne directe) n'entraîne pas d'erreur. Dans le cas d'un angle de 10°, l'erreur est d'environ 1,5 % ; pour un angle de 20° elle est d'environ 6 % et pour un angle de 30° d'environ 13 %, ce qui est probablement inacceptable pour des lancers de baseball.

# **DÉTAILS DU FONCTIONNEMENT GÉNÉRAL DES TOUCHES**

- 1. POWER (On/Off) = ALIMENTATION (marche/arrêt)
	- a. Toujours actif, quel que soit l'écran ou le mode présent.
	- b. Appuyer sur cette touche pour mettre l'instrument en marche et l'arrêter.
	- c. L'arrêt est immédiat ; toutes les activités de traitement des signaux et de radar cessent immédiatement.
	- d. L'instrument revient toujours au dernier réglage utilisé chaque fois qu'il est remis en marche (VITESSE [SPEED] ou VITESSE + STATISTIQUES DE BASEBALL [SPEED + BASEBALL STATS]) et UNITÉS (UNITS) (MPH ou km/h). La seule exception : L'instrument ramène toujours le champ REPRISE (RESUME) à la position de ligne SÉANCE (SESSION).
- 2. DÉCLENCHEUR (active le radar pour la mesure des vitesses)
	- a. Appuyer et maintenir pour activer le transmetteur et effectuer le traitement des vitesses. L'icône RADAR ACTIF apparaît dans le coin supérieur droit de l'affichage à cristaux liquides.
	- b. Relâcher pour désactiver le transmetteur et verrouiller l'affichage avec la vitesse actuelle affichée.
- 3. ENTRÉE (ENTER) -- tous modes
	- a. Pour la mesure des vitesses aux modes VITESSE et VITESSE + STATISTIQUES DE BASEBALL.
		- i) Utilisée pour accepter la vitesse actuelle affichée, la vitesse moyenne et la dernière vitesse sur l'affichage à cristaux liquides. Accepte aussi le nombre de lancers au mode VITESSE + STATISTIQUES DE BASEBALL.
	- b. Pour effectuer des choix à l'écran CONFIGURATION (SETUP).
		- i) Utilisée pour choisir des options de champ à l'intérieur de SÉANCE (SESSION), MODE et UNITÉS (UNITS).
		- ii) Utilisée pour choisir le champ à réviser à l'intérieur de SÉANCE, MODE, UNITÉS et accepter le choix.
- 4.  $(\downarrow)$  (Flèche vers le bas)
	- a. Écrans CONFIGURATION (SETUP) et RÉVISION JOUEURS (PLAYER EDIT)
		- i) Utilisée pour descendre à la ligne suivante.
		- ii) Utilisée pour diminuer d'une unité/changer le paramètre choisi lors de la révision d'un champ et d'un JOUEUR.
	- b. Mode VITESSE + STATISTIQUES DE BASEBALL (SPEED + BASEBALL STATS) i) Utilisée pour modifier d'une unité le compte de BALLES.
- 5. (1) (Flèche vers le haut)
- a. Écrans CONFIGURATION (SETUP) et RÉVISION JOUEURS (PLAYER EDIT)
	- i) Utilisée pour monter à la ligne suivante.
	- ii) Utilisée pour augmenter d'une unité/changer le paramètre choisi lors de la révision d'un champ.
- b. Mode VITESSE + STATISTIQUES DE BASEBALL (SPEED + BASEBALL STATS)
	- i) Utilisée pour modifier d'une unité le compte de PRISES.

# 6. PAGE

- a. Utilisée pour changer de page (faire défiler) les écrans.
- b. Met la mémoire à jour avec l'information actuellement affichée sur les écrans CONFIGURATION et RÉVISION JOUEURS, avant de passer à la page suivante.

REMARQUE: Le Speedster contient un dispositif de désactivation automatique pour économiser l'énergie des piles. Au bout de 30 minutes d'inactivité, le Speedster de Bushnell s'éteint automatiquement.

Au mode VITESSE + STATISTIQUES DE BASEBALL, le Speedster sauvegarde automatiquement les données dans la mémoire interne, pour les réutiliser ultérieurement. Les données saisies au mode VITESSE seulement ne sont pas sauvegardées dans la mémoire interne.

# **DÉTAILS DU FONCTIONNEMENT DES TOUCHES À L'ÉCRAN CONFIGURATION (SETUP)**

- 1. (1) (Flèche vers le haut)
	- a. Choisit la position de ligne (SÉANCE [SESSION], MODE, UNITÉS [UNITS]).
		- i) Déplace vers la ligne du haut si aucun champ n'a été choisi pour la révision (la position de ligne actuelle est indiquée en texte à image retournée).
		- ii) Augmente d'une unité/change le champ si un champ a été choisi pour la révision (la position de ligne ET le champ sont indiqués en texte à image retournée).
- 2.  $(\downarrow)$  (Flèche vers le bas)
	- a. Choisit la position de ligne.
		- i) Déplace vers la ligne du bas si aucun champ n'a été choisi pour la révision (la position de ligne actuelle est indiquée en texte à image retournée).
		- ii) Diminue d'une unité/change le champ si un champ a été choisi pour la révision (la position de ligne ET le champ sont indiqués en texte à image retournée).

# 3. ENTRÉE (ENTER)

- a. Choisit le champ à réviser.
- b. Accepte et sauvegarde la valeur actuelle affichée dans le champ.
- 4. PAGE
	- a. Accepte et sauvegarde tous les choix actuellement affichés sur l'écran CONFIGURATION (SETUP).
	- b. Passe à l'écran suivant.
	- c. Écran suivant affiché déterminé par les choix de fonctionnement
- 5. DÉCLENCHEUR (radar actif)
	- a. N'a pas d'effet lors de la présence de l'écran CONFIGURATION.

6. POWER (On/Off) = ALIMENTATION (marche/arrêt)

a. Met l'instrument en marche et l'arrête.

# **DÉTAILS DU FONCTIONNEMENT DES TOUCHES À L'ÉCRAN RÉVISION JOUEURS (PLAYER EDIT)**

- 1. (1) (Flèche vers le haut)
	- a. Choisit Lanceur / Balles / Prises
		- i) Déplace vers la ligne du haut si aucun champ n'a été choisi pour la révision (la position de ligne actuelle est indiquée en texte à image retournée).
		- ii) Augmente d'une unité le numéro du lanceur / le nombre de balles / prises, si le champ a été choisi pour la révision.
			- (1) Le nombre maximum de joueurs est 8.
			- (2) Le compte maximum est 999.

# 2.  $(\downarrow)$  (Flèche vers le bas)

- a. Choisit Lanceur / Balles / Prises
	- i) Déplace vers la ligne du bas si aucun champ n'a été choisi pour la révision (la position de ligne actuelle est indiquée en texte à image retournée).
	- ii) Diminue d'une unité le numéro du lanceur / le nombre de balles / prises, si le champ a été choisi pour la révision.

# 3. ENTRÉE (ENTER)

a. Choisit le champ pour la révision (la position de ligne actuelle ET le champ sont indiqués en texte à image retournée).

# 4. PAGE

- a. Accepte et sauvegarde toutes les révisions affichées (tant que la position de ligne ET le champ ne sont pas indiqués en texte à image retournée).
- b. Passe à l'écran suivant.

# 5. DÉCLENCHEUR (radar actif)

- a. N'a pas d'effet lors de la présence de l'écran RÉVISION JOUEURS (PLAYER EDIT).
- 6. POWER (On/Off) = ALIMENTATION (marche/arrêt)
	- a. Annule toute activité actuelle du radar.
	- b. Les révisions actuelles des joueurs NE SERONT PAS sauvegardées pour référence ultérieure (à moins que la touche PAGE ne soit enfoncée avant la mise à l'arrêt).
	- c. L'instrument est mis à l'arrêt selon la description du fonctionnement général des touches.

# **QUELLE TECHNOLOGIE LE SPEEDSTER UTILISE-T-IL ?**

Le Speedster contient un transmetteur RF hyperfréquence bande K dont le signal est réfléchi par la cible. Le signal réfléchi a un décalage Doppler proportionnel à la vitesse de la cible. Ce décalage de fréquence Doppler est détecté dans le récepteur, amplifié, filtré puis numérisé dans un convertisseur analogique/numérique et envoyé à la puce de traitement numérique des signaux. En utilisant des algorithmes complexes de logiciel à transformation de Fourier rapide, la puce de traitement filtre et élimine les faux signaux et ceux qui sont rétroréfléchis à bas niveau, afin d'identifier et d'afficher la vitesse de la cible en question. La vitesse, diverses statistiques et moyennes apparaissent alors sur l'affichage à cristaux liquides.

# **SPÉCIFICATIONS**

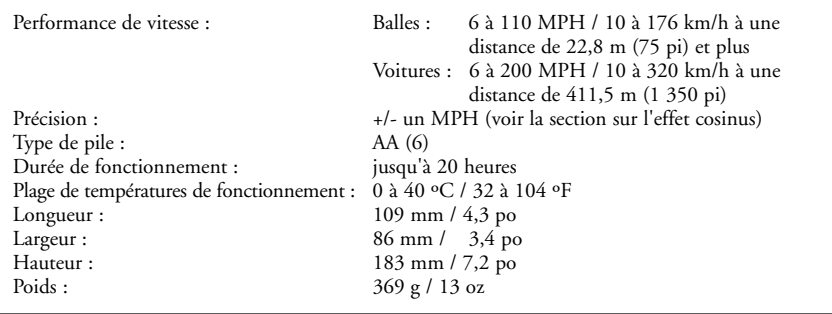

# **INFORMATION À L'INTENTION DE L'UTILISATEUR**

Les changements ou modifications effectués sur le pistolet indicateur de vitesse Speedster de Bushnell, le livret d'instructions ou les documents imprimés non expressément approuvés par Bushnell pour la conformité annuleraient l'autorité de l'utilisateur pour se servir du matériel.

REMARQUE: Ce matériel a été testé et s'est révélé être conforme aux limites d'un dispositif numérique de classe B, conformément à la section 15 de la réglementation FCC. Ces limites ont été établies pour assurer une protection raisonnable contre les parasites nuisibles dans les immeubles résidentiels. Ce matériel produit, utilise et peut émettre de l'énergie radiofréquence ; en conséquence, s'il n'est pas installé et utilisé en conformité avec les instructions, il risque de provoquer des parasites nuisibles aux communications radio. Toutefois, il n'est pas garanti que des parasites ne se produiront pas dans une installation particulière. Si ce matériel causait des parasites nuisibles à la réception radio ou télévision, qui peuvent être déterminés en mettant le matériel hors tension puis sous tension, l'utilisateur peut essayer de remédier au problème en appliquant l'une ou plusieurs des mesures suivantes :

- Réorienter ou déplacer l'antenne de réception.
- Augmenter la distance séparant le matériel du récepteur.
- Connecter le matériel à une prise de courant ou à un circuit différent(e) de celui (celle) auquel (à laquelle) le récepteur est relié.
- Consulter le concessionnaire ou un technicien radio/TV expérimenté.

# **GARANTIE / RÉPARATION**

# **GARANTIE LIMITÉE de DEUX ans**

Votre produit Bushnell® est garanti exempt de défauts de matériaux et de fabrication pendant deux ans après la date d'achat. Au cas où un défaut apparaîtrait sous cette garantie, nous nous réservons l'option de réparer ou de remplacer le produit, à condition de nous le renvoyer en port payé. La présente garantie ne couvre pas les dommages causés par une utilisation, une manipulation, une installation incorrecte(s) ou un entretien incorrect ou fourni par quelqu'un d'autre qu'un centre de réparation agréé par Bushnell.

Tout retour effectué dans le cadre de la présente garantie doit être accompagné des articles indiqués ci-dessous :

1) Un chèque ou mandat d'une somme de 10,00 \$ US pour couvrir les frais d'envoi et de manutention

- 2) Le nom et l'adresse pour le retour du produit
- 3) Une description du défaut constaté
- 4) La preuve de la date d'achat
- 5) Le produit doit être emballé soigneusement, dans un carton d'expédition solide, pour éviter qu'il ne soit endommagé durant le transport ; envoyez-le en port payé, à l'adresse indiquée ci-dessous :

**AUX ÉTATS-UNIS, ENVOYEZ À : AU CANADA, ENVOYEZ À :** Bushnell Performance Optics Bushnell Performance Optics Bushnell Performance Optics Attn.: Repairs Attn.: Repairs Attn.: Repairs Attn.: Repairs Attn.: Repairs Attn.: Repairs Attn.: Repairs Attn.: Repairs Attn<br>8500 Marshall Drive 25A East Pearc 8500 Marshall Drive 25A East Pearce Street, Unit 1

Richmond Hill, Ontario L4B 2M9

Pour les produits achetés en dehors des États-Unis et du Canada, veuillez contacter votre distributeur local pour tous renseignements concernant la garantie. En Europe, vous pouvez aussi contacter Bushnell au: 33 141 44 94 80

Bushnell Performance Optics Service Centre Columbusstraat 25 3165 AC Rotterdam Pays-Bas

\* La présente garantie vous donne des droits légaux spécifiques. Vous pouvez avoir d'autres droits qui varient selon les pays.

©2002 Bushnell Corporation

**Felicidades por haber comprado su Bushnell® Speedster™. La pistola Speedster es un instrumento de precisión que se ha diseñado para que lo disfrute muchos años. Este folleto le ayudará a obtener el máximo rendimiento explicando todos los ajustes y funciones, así como la forma de cuidar de este instrumento de medición de la velocidad y de información estadística. Para lograr un rendimiento y una longevidad óptimos, lea estas instrucciones antes de usar su Bushnell Speedster.**

# **INTRODUCCIÓN**

Su Bushnell Speedster utiliza la tecnología digital y DSP (Procesamiento Digital de Señales) para proporcionar mediciones instantáneas y precisas en Tiempo Real con una precisión de hasta +/- Una Milla Por Hora (MPH). Por ejemplo, con el gatillo (TRIGGER) oprimido, se puede ver la velocidad en Tiempo Real de un objeto móvil a medida que acelera o desacelera. La Bushnell Speedster es una pistola indicadora de velocidad práctica y multifuncional para todo tipo de entusiastas de los deportes. Se puede seguir todo, desde la velocidad de los lanzamientos de béisbol hasta la velocidad de los coches en un circuito de carreras. La Bushnell Speedster mide la velocidad de una pelota de béisbol de 6 a 110 MPH desde una distancia de 75 pies (22,5 m) de la pelota, y la velocidad de un coche de carreras de 6 a 200 MPH a una distancia de 1,350 pies (411,5 m). A diferencia de otras pistolas indicadoras de velocidad, la Speedster le permite mantener estadísticas de béisbol y softball, al tiempo que proporciona las velocidades última y media de cualquier tipo de objeto medido.

# **INSTALACIÓN DE LAS PILAS**

Su Bushnell Speedster funciona con seis pilas alcalinas AA. Para instalarlas, quite la cubierta de las pilas (A) oprimiendo a ambos lados de la parte inferior de la empuñadura (B). Saque el cartucho de las pilas (C) e instale las pilas de modo que los terminales positivo (+) y negativo (-) de las pilas se correspondan con las marcas que hay dentro del cartucho. Inserte el cartucho de las pilas de forma que los símbolos ( $\blacktriangle$   $\blacklozenge$ ) situados en el cartucho se alineen y se correspondan con los símbolos ( $\blacktriangle$   $\blacklozenge$ ) situados en la caja de la empuñadura (D). Vuelva a poner la cubierta de las pilas (A) en la empuñadura, cuidando de que el lado texturado de la cubierta de las pilas se corresponda con la superficie texturada de área de agarre de la empuñadura.

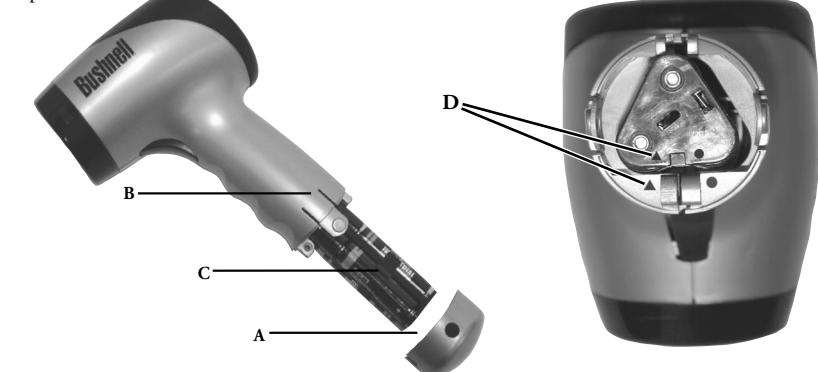

**¡ATENCIÓN!** Después de insertar las pilas en su cartucho, tiene que cerciorarse de que todas las pilas que haya dentro del cartucho hagan contacto entre sí (A) y de que los extremos de cada pila estén tocando los contactos del cartucho (B).

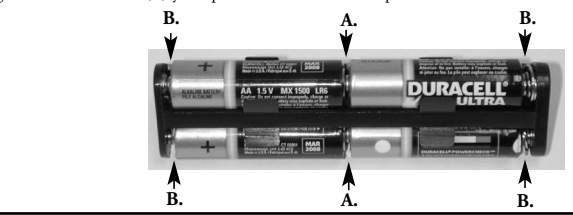

# **INTERRUPTORES DE ENTRADA PARA EL USUSARIO**

Su Bushnell Speedster funciona con seis pilas AA. Cerciórese de que se hayan instalado siguiendo las instrucciones de la sección de instalación de las pilas.

Hay seis interruptores en la pistola Speedster, cinco de los cuales se encuentran en el panel indicador de fondo y uno es un interruptor de posición de gatillo ("TRIGGER"). Los interruptores están marcados como sigue:

1. POWER [ENCENDIDO] (On/Off) (Encendido/Apagado) 2. TRIGGER [GATILLO] (Activa el radar) 3. ENTER (ENTRADA) 4. (1) (Flecha arriba) 5.  $(\downarrow)$  (Flecha abajo) 6. PAGE (PÁGINA)

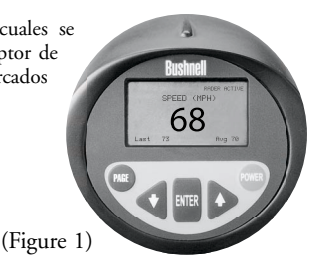

# **UNA LECCIÓN RÁPIDA PARA EMPEZAR**

- 1. Encienda la Speedster (posición "ON") pulsando el botón de encendido (POWER).
- 2. La pantalla de introducción siguiente aparecerá de 2 a 3 segundos.

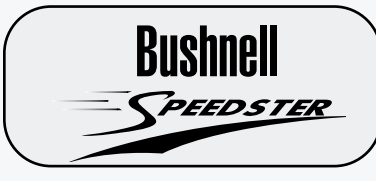

3. Después de que aparezca la pantalla de introducción de arriba de 2 a 3 segundos, la Speedster procederá automáticamente a la siguiente pantalla SPEED (VELOCIDAD).

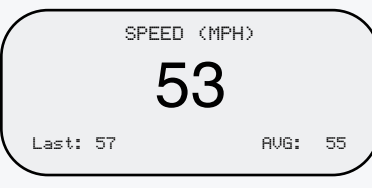

4. Dirija la Speedster al blanco y oprima el gatillo (TRIGGER). Como referencia rápida a la precisión, recuerde que debe mantener la dirección de desplazamiento del blanco en línea directa con respecto a usted, no perpendicular.

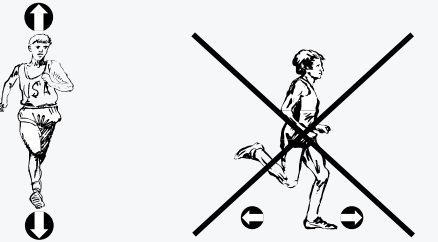

Su Bushnell Speedster se puede configurar para diferentes modalidades de operación. Éstas se describen en la sección "PARA EMPEZAR".

NOTA: La Speedster dispone de una función de desconexión automática para evitar que se desgasten las pilas. Si no se usa durante 30 minutos, la Bushnell Speedster se desconectará automáticamente.

La Speedster guarda automáticamente los datos en la memoria interna, para su uso posterior, mientras está en la modalidad "SPEED + BASEBALL STATS" (Velocidad + Estadísticas de béisbol). Los datos obtenidos sólo en la modalidad "SPEED" no se pueden guardar en la memoria interna.

La Speedster viene con un estuche almohadillado y una correa ajustable para llevar a mano o colgada del cuello. Sólo tiene que pasar la correa a través de la argolla situada en la parte inferior de la empuñadura.

# **PARA EMPEZAR**

Para encender la pistola Speedster sólo hay que pulsar el botón de encendido ("POWER"). Luego, verá la pantalla de introducción siguiente durante unos 2 ó 3 segundos (Figura 2)

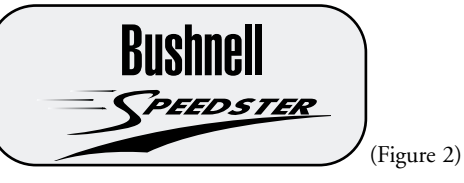

Después de que la pantalla de introducción de arriba aparezca de 2 a 3 segundos, pasará automáticamente a la pantalla "SPEED" (Figura 5).

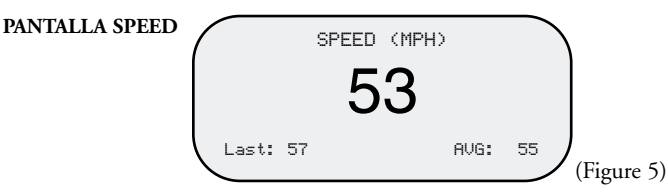

En este punto, está listo para capturar la velocidad. Sin embargo, si desea seguir las estadísticas de béisbol al mismo tiempo que la velocidad, pulse el botón PAGE para avanzar a la pantalla de preparación SETUP (Figura 3).

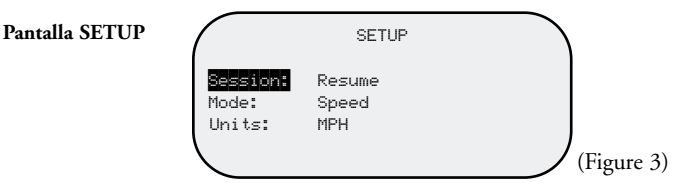

# **DEFINICIONES DE LA PANTALLA DE PREPARACIÓN (SETUP)**

- SESIÓN Resume (Reanudar): Continúa la visualización y los cálculos de las velocidades media y última, y todas las estadísticas de los jugadores (Lanzamientos, Bolas, "Strikes") de sesiones previas (sólo en la modalidad SPEED + BASEBALL STATS) Clear Memory (Borrar memoria): Borra toda la información guardada sobre los jugadores, así como la memoria de las velocidades media y última, visualizaciones y cálculos
- MODALIDAD Speed + Baseball Stats (Velocidad + Estadísticas de Béisbol): Permite al usuario registrar la velocidad e introducir Estadísticas de Béisbol de hasta ocho lanzadores diferentes. Proporciona las velocidades actual, última y media, el total de lanzamientos, y la cuenta de "strikes" y bolas. Speed Only (Sólo Velocidad): Permite al usuario obtener las velocidades actual, última y media.
- UNIDADES MPH: La velocidad se visualizará en Millas Por Hora<br>KPH: La velocidad de visualizará en Kilómetros Por La velocidad de visualizará en Kilómetros Por Hora

(NOTA: Velocidad Media = Suma de todas las velocidades registradas / Número de velocidades registradas)

La pistola Bushnell Speedster puede seguir las velocidades actual, última y media, así como la cuenta de bolas, "strikes" y lanzamientos de hasta 8 lanzadores diferentes cuando está en la modalidad SPEED + BASEBALL STATS. Si sólo quiere registrar la velocidad, puede seleccionar la modalidad SPEED. La modalidad SPEED puede registrar y visualizar las velocidades última y media. El botón ENTER debe pulsarse cada vez que se mide una velocidad para poder actualizar los cálculos de las velocidades Última y Media. En la modalidad SPEED, la velocidad visualizada aparecerá en un tipo de letra más grande en comparación con la velocidad que se visualiza en la modalidad SPEED + BASEBALL STATS.

### **CÓMO SE MANIOBRA DENTRO DE LA PANTALLA SETUP**

Para pasar de una posición de línea a la siguiente (p. ej, de SESSION a MODE [SESIÓN A MODALIDAD]).

SESSION aparecerá en texto de imagen inversa (Vea la Figura 3). Pulse la tecla  $(\downarrow)$ . Entonces aparecerá MODE en texto de imagen inversa. Para cambiar de SPEED + BASEBALL STATS a SPEED, pulse ENTER de modo que el texto SPEED + BASEBALL STATS esté también en imagen inversa (vea la figura 4). Luego pulse las teclas de flecha (↑) o (↓) y aparecerá SPEED en texto de imagen inversa. Para guardar (SAVE) su selección, pulse ENTER. Para pasar de MODE a UNITS, pulse la tecla de flecha  $(\downarrow)$ . Siga los mismos procedimientos que se describen arriba. Una vez que esté satisfecho con sus selecciones de Session, Mode y Units (Sesión, Modalidad y Unidades), pulse el botón PAGE.

NOTA: Si la posición de línea y el campo están en texto de imagen inversa, tal como se muestra en la Figura 4, debe pulsar ENTER para seguir.

Pulsando el botón PAGE pasará a la siguiente página. Dependiendo de la modalidad (MODE) que elija arriba, podrá ver la pantalla de velocidad (SPEED), Figura 5, o la pantalla de velocidad + estadísticas de béisbol (SPEED + BASEBALL STATS), Figura 6.

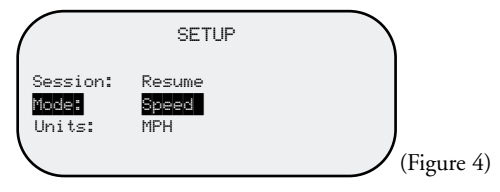

# **PANTALLA SPEED (VELOCIDAD)**

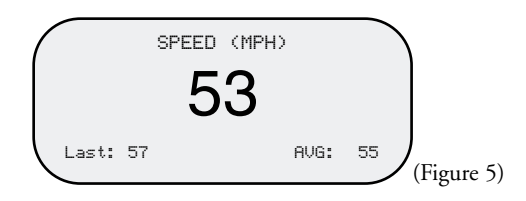

# **PANTALLA DE VELOCIDAD + ESTADÍSTICAS DE BÉISBOL (SPEED + BASEBALL STATS)**

Mientras está en la pantalla SPEED + BASEBALL STATS (Figura 6), usted puede introducir manualmente datos de bolas y "strikes" pulsando el botón (↓) para bolas (BALLS) y el botón (↑) para "STRIKES". La bolas y los "strikes" no se pueden registrar mientras el gatillo (TRIGGER) esté oprimido (o mientras se visualiza el icono RADAR ACTIVE).

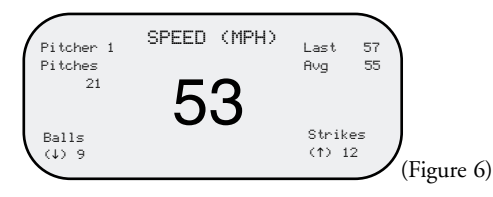

# **CÓMO SE MANIOBRA DENTRO DE LA PANTALLA PLAYER EDIT**

La pistola Speedster es capaz de mantener estadísticas de lanzadores separando un lanzador del siguiente. Si un nuevo lanzador llega al montículo de lanzamiento, o si usted desea mantener las estadísticas de lanzamientos del equipo contrincante, pulse PAGE hasta llegar a la pantalla de corrección del jugador (PLAYER EDIT), Figura 7. Una vez que llegue allí, verá que el texto de lanzador (PITCHER) se encuentra en imagen inversa. Entonces pulse el botón ENTER para que "1" esté en imagen inversa (Figura 8). Luego pulse el botón (↑) para subir al número 2 de lanzador. Para guardar (SAVE) su selección, pulse ENTER. Ahora está preparado para llevar las estadísticas del Lanzador 2. Siga el mismo procedimiento para lanzadores futuros.

# **CÓMO SE CORRIGEN LOS DATOS DE BOLAS / STRIKES**

Puede hacer correcciones en los datos de bolas (BALL) y STRIKE en la pantalla PLAYER EDIT (Figura 7). Para llegar a la pantalla PLAYER EDIT, pulse el botón PAGE hasta que aparezca dicha pantalla. Para pasar de lanzador (PITCHER) a bolas (BALLS), pulse la tecla de flecha  $(\downarrow)$  hasta que el texto de BALLS esté en imagen inversa. Luego pulse ENTER para que los datos numéricos de bolas estén también en imagen inversa. En este punto, puede añadir la cuenta de bolas pulsando el botón (1), o ( $\downarrow$ ) para disminuir la cuenta de bolas. Cuando esté satisfecho con la corrección, pulse ENTER. Si quiere corregir STRIKES, siga el mismo procedimiento. Cuando termine, pulse el botón PAGE dos veces para volver a la pantalla SPEED + BASEBALL STATS.

NOTA: Si ambos campos están en texto de imagen inversa, tiene que pulsar ENTER para seguir.

# **CÓMO SE CALCULA LA CUENTA DE LANZAMIENTOS**

La Speedster calculará y visualizará las velocidades Media y Última después de soltar el gatillo (TRIGGER) y de pulsar el botón ENTER. Esto debe hacerse después de cada medición de velocidad. La cuenta de lanzamiento (Pitch) se introduce en el sistema de igual forma. Una vez que se toma una velocidad y queda fija en la pantalla, suelte el gatillo (TRIGGER) y pulse el botón ENTER. De esta forma, aumentará la cuenta de lanzamiento.

NOTA: La cuenta de lanzamiento no se puede corregir.

# **Pantalla de corrección del jugador PLAYER EDIT**

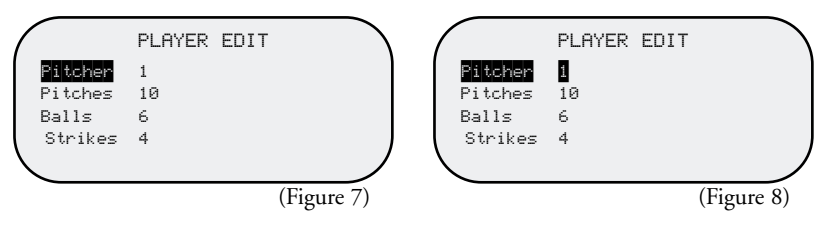

# **OBTENCIÓN DE LA VELOCIDAD DEL BLANCO**

El blanco puede ser cualquier cosa que se mueva. Para obtener la velocidad de un blanco, con la pistola Speedster encendida, dirija la Speedster al blanco y oprima el gatillo (TRIGGER). El icono de radar activo (RADAR ACTIVE) aparecerá en la esquina superior derecha de la pantalla LCD. Esto indica que el radar Doppler está funcionando. La velocidad del blanco aparecerá en la pantalla LCD. Cuando aparezca la velocidad, suelte el gatillo para que la velocidad visualizada quede "fija" en la pantalla y pueda verse con facilidad. Las unidades de medida aparecerán en la parte superior de la pantalla y se puede cambiar de MPH a KPH, o viceversa, por medio de la pantalla de preparación (SETUP).

La pistola Bushnell Speedster puede seguir las velocidades Última y Media. Si desea que la Speedster registre y siga las velocidades Última y Media, sólo tiene que pulsar el botón ENTER después de que cada medición de velocidad quede fija en la pantalla LCD. Una velocidad queda fija en la pantalla LCD después de soltar el gatillo (TRIGGER). La Speedster guardará automáticamente estos datos en la memoria interna, para uso posterior, mientras está en la modalidad "SPEED + BASEBALL STATS". Los datos obtenidos sólo en la modalidad "SPEED" no se pueden guardar en la memoria interna.

Hay ciertas características del radar Doppler que afectan la precisión de su Bushnell Speedster. Lea la sección siguiente, EFECTO DEL COSENO EN LA VELOCIDAD DEL BLANCO. Como referencia rápida a la precisión, recuerde que debe mantener la dirección de desplazamiento del blanco en línea directa con respecto a usted, no perpendicular.

### **EFECTO DEL COSENO EN LA VELOCIDAD DEL BLANCO**

La Speedster medirá la velocidad relativa de un blanco a medida que éste se acerca a la misma. Si el blanco está en línea directa (curso de colisión) con la Speedster, la velocidad medida será exacta. A medida que aumenta el ángulo de incidencia, si usted se mueve a la derecha o la izquierda de esta línea directa, la precisión disminuirá. La velocidad medida disminuirá según se vaya alejando de esta línea central. Este fenómeno se llama Efecto del Coseno. Se llama así porque la velocidad medida está directamente relacionada con el coseno del ángulo formado entre la Speedster y la dirección de desplazamiento del blanco. En la Figura 9 se relaciona este punto con un campo de béisbol de las ligas menores.

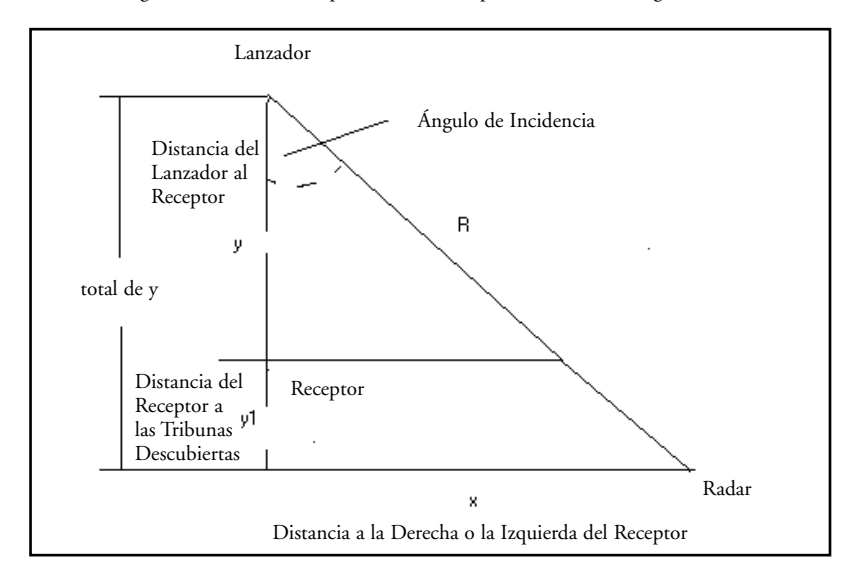

La Tabla 1 muestra las distancias calculadas para la Figura 9 anterior.

| Distancia total del<br>Receptor a los<br>asientos (ytot) | Distancia lejos del centro (x)<br>a un ángulo de 10°<br>(da un error del 1.5%) | Distancia lejos del centro (x)<br>a un ángulo de 20°<br>(da un error del 6%) | Distancia lejos del centro (x)<br>a un ángulo de 30°<br>(da un error del 13%) |
|----------------------------------------------------------|--------------------------------------------------------------------------------|------------------------------------------------------------------------------|-------------------------------------------------------------------------------|
| 30                                                       | $1,50 \text{ m}$ (5 pies)                                                      | $3 \text{ m}$ (10 pies)                                                      | 5,2 m $(17 \text{ pies})$                                                     |
| 40                                                       | $2,1 \text{ m} (7 \text{ pies})$                                               | $4,2 \text{ m} (14 \text{ pies})$                                            | $7 \text{ m}$ (23 pies)                                                       |
| 50                                                       | $2,4 \text{ m}$ (8 pies)                                                       | 5,4 m (18 pies)                                                              | 8,5 m (28 pies)                                                               |
| 60                                                       | $3 \text{ m}$ (10 pies)                                                        | $6,4 \text{ m} (21 \text{ pies})$                                            | 10,3 m (34 pies)                                                              |
| 70                                                       | 3,6 m (12 pies)                                                                | 7,6 m (25 pies)                                                              | 12,2 m $(40 \text{ pies})$                                                    |
| 80                                                       | $4,2 \text{ m}$ (14 pies)                                                      | 8,8 m (29 pies)                                                              | 14 m (46 pies)                                                                |
| 90                                                       | $4,5 \text{ m} (15 \text{ pies})$                                              | 9,7 m (32 pies)                                                              | 15,5 m (51 pies)                                                              |
| 100                                                      | 5,2 m (17 pies)                                                                | $9,7 \text{ m} (36 \text{ pies})$                                            | 17,3 m (57 pies)                                                              |

### Tabla 1

Según la tabla, asumiendo que la distancia media desde el lanzador hasta el receptor (y) es de 60 pies (18,3 metros), también habrá una distancia media detrás del receptor hasta los asientos (y1). Se asume que esta cifra es una media 20 pies (6,1 m). Así, la distancia total desde el lanzador hasta la Speedster (ytot) es de 80 pies (24,4 m) en este ejemplo. Esta cifra es la dirección en línea recta en que se desplaza la pelota, no la distancia desde el lanzador hasta la posición real de la pistola Speedster, que es R.

Si usted está a una distancia de 14 pies (4,2 m) del centro de la línea directa del lanzador al receptor, tendrá un ángulo de incidencia de 10°. Y lo que es más importante, esto daría un error del 1.5% en velocidad medida, lo cual es aceptable. Siguiendo el cuadro a lo largo, si está a 29 pies (8,8 m) lejos del centro, correspondería a un ángulo de 20° y un error del 6%. Para más información sobre los porcentajes de error, consulte la tabla de Velocidad medida frente al Ángulo (Measured Speed vs Angle).

Como se expresó antes, cuanto mayor sea el ángulo de incidencia mayor será el error en la velocidad medida. La Figura 10 indica el porcentaje de error frente al ángulo de incidencia.

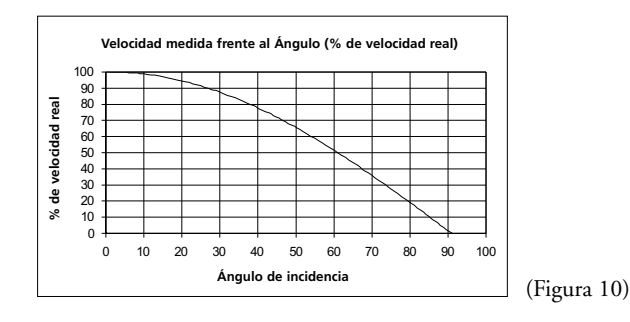

El gráfico indica que en un ángulo de 0° (línea directa) no hay ningún error. Si hay un ángulo de 10°, el error es de alrededor de 1.5%, si el ángulo es de 20° el error sería de alrededor del 6%, y si el ángulo es de 30°, el error sería de alrededor del 13%, probablemente inaceptable para los lanzamientos de béisbol.

# **DETALLE DE LA OPERACIÓN GENERAL DEL INTERRUPTOR**

# 1. POWER (Encendido/Apagado)

- a. Está siempre activo, cualquiera que sea la pantalla o modalidad en que esté la unidad
- b. Pulse para encender o apagar la unidad
- c. Es un apagado inmediato, toda la actividad del DSP y el radar cesa inmediatamente
- d. La unidad regresa siempre al último posicionamiento que se use cada vez que se enciende el dispositivo (SPEED o SPEED + BASEBALL STATS) y UNITS (MPH O KPH). La única excepción es: La unidad presentará siempre el campo de reanudar (RESUME) dentro de la posición de línea de sesión (SESSION).
- 2. TRIGGER [Gatillo] (Activa el radar para medir la velocidad)
	- a. Oprímalo y manténgalo oprimido para encender el transmisor y realizar el procesamiento de la velocidad. El icono "RADAR ACTIVE" aparecerá en la esquina superior derecha de la pantalla LCD.
	- b. Suéltelo para apagar el transmisor y fijar la visualización con la velocidad actual
- 3. ENTER todas las modalidades
	- a. Cuando se mide la velocidad en las modalidades SPEED y SPEED + BASEBALL STATS
		- i) Se usa para aceptar la velocidad actual fija visualizada y las velocidades Media y Última en la pantalla LCD. También acepta el número de lanzamientos mientras está en la modalidad SPEED + BASEBALL.
	- b. Cuando se hacen las selecciones en la pantalla SETUP
		- i) Se usa para seleccionar las opciones dentro de SESSION, MODE y UNITS
		- ii) Se usa para seleccionar el campo dentro de SESSION, MODE y UNITS, y aceptar la selección
- 4.  $(\downarrow)$  (Flecha abajo)
	- a. Las pantallas de preparación y corrección del jugador (SETUP y PLAYER EDIT)
		- i) Se usan para mover hacia abajo una posición de línea
		- ii) Se usan para disminuir/cambiar el parámetro seleccionado cuando se corrige un campo y un jugador (PLAYER)
	- b. Modalidad SPEED + BASEBALLSTATS
		- i) Se usa para incrementar la cuenta de bolas (BALL)
- 5. (↑) (Flecha arriba)
- a. Pantallas SETUP y PLAYER EDIT
	- i) Se usan para mover hacia arriba una posición de línea
- ii) Se usan para incrementar/cambiar el parámetro seleccionado cuando se corrige un campo
- b. Modalidad SPEED + BASEBALL STATS
	- i) Se usa para incrementar la cuenta de "strikes" (STRIKE)

# 6. PAGE

- a. Se usa para pasar de página (desplazarse) por las pantallas
- b. Actualizará la memoria con la información que se visualiza en ese momento cuando se está en las pantallas SETUP o PLAYER EDIT, antes de desplazarse a la siguiente página

NOTA: La Speedster dispone de una función de desconexión automática para evitar que se desgasten las pilas. Si no se usa durante 30 minutos, la Bushnell Speedster se desconectará automáticamente.

La Speedster guarda automáticamente datos en la memoria interna, para uso posterior, mientras está en la modalidad "SPEED + BASEBALL STATS" (Velocidad + Estadísticas de Béisbol). Los datos obtenidos sólo en la modalidad "SPEED" (Velocidad) no se pueden guardar en la memoria interna.

# **DETALLE DE LA OPERACIÓN DEL INTERRUPTOR DE LA PANTALLA SETUP**

- 1. (↑) (Flecha arriba)
- a. Selecciona la posición de línea (SESSION, MODE, UNITS)
	- i) Se mueve hacia arriba una posición de línea si no se ha seleccionado ningún campo para corregir (La posición de línea actual se mostrará en texto de imagen inversa).
	- ii) Incrementa/cambia el campo si éste se ha seleccionado para corregir (la posición de línea Y el campo se mostrarán en texto de imagen inversa).

# 2.  $(\downarrow)$  (Flecha abajo)

- a. Selecciona la posición de línea
	- i) Se mueve hacia abajo una posición de línea si no se ha seleccionado ningún campo para corregir (La posición de línea actual se mostrará en texto de imagen inversa).
	- ii) Disminuye/cambia el campo si éste se ha seleccionado para corregir (la posición de línea Y el campo presente se mostrarán en texto de imagen inversa)

# 3. ENTER

- a. Selecciona el campo que se va a corregir
- b. Acepta y guarda el valor actual visualizado en el campo
- 4. PAGE
	- a. Aceptará y guardará todas las opciones que se visualizan en ese momento en la pantalla SETUP
	- b. Pasará a la siguiente pantalla
	- c. La pantalla que se visualice vendrá determinada por las opciones de la operación
- 5. TRIGGER (Radar activo)
- a. No tiene ningún efecto mientras está en la pantalla SETUP
- 6. POWER (Encendido/Apagado)
	- a. Encenderá y apagará la unidad

# **DETALLE DE LA OPERACIÓN DEL INTERRUPTOR DE LA PANTALLA PLAYER EDIT**

- 1. (↑) (Flecha arriba)
	- a. Selecciona Lanzador / Bolas / "Strikes"
	- i) Se mueve hacia arriba una posición de línea si no se ha seleccionado ningún campo para corregir (La posición de línea actual se mostrará en texto de imagen inversa).
	- ii) Incrementa el número de lanzador (Pitcher) / Bolas / "Strikes" si se ha seleccionado el campo para corregir
		- (1) La opción Máxima de Jugadores es 8
		- (2) La cuenta máxima es 999
- 2.  $(\downarrow)$  (Flecha abajo)
	- a. Selecciona Pitcher / Bolas / "Strikes"
		- i) Se mueve hacia abajo una posición de línea si no se ha seleccionado ningún campo para corregir (La posición de línea actual se mostrará en texto de imagen inversa).
		- ii) Disminuye el número de Pitcher, Bolas, Strikes, si se ha seleccionado el campo para corregir

# 3. ENTER

a. Selecciona el campo para corregir (la posición de línea Y el campo actuales se mostrarán en texto de imagen inversa)

### 4. PAGE

- a. Aceptará y guardará todas las opciones corregidas que se visualicen en pantalla (siempre que la posición de línea Y el campo no se encuentren en texto de imagen inversa al mismo tiempo) b. Pasará a la siguiente pantalla
- 5. TRIGGER (Radar activo)
	- a. No tiene ningún efecto en la pantalla PLAYER EDIT

# 6. POWER (Encendido/Apagado)

- a. Cancelará toda la actividad presente del radar
- b. Las correcciones hechas en el jugador presente NO se guardarán para operaciones futuras (a menos que se pulse el botón PAGE antes de apagar la unidad)
- c. La unidad se apagará siguiendo la descripción del apartado "Operación General de los Interruptores"

# **¿QUÉ TIPO DE TECNOLOGÍA USA LA PISTOLA SPEEDSTER?**

La pistola Speedster contiene un transmisor RF de Banda-K de microondas cuya señal es reflejada por el blanco. La señal reflejada tendrá un "Deslizamiento Doppler" proporcional a la velocidad del blanco. Este deslizamiento de frecuencia Doppler, se detecta en el receptor, se amplifica, se filtra, y se digitaliza en un Convertidor de Análogo a Digital (ADC), y pasa a la microplaca de Procesamiento Digital de Señales (DSP). Por medio de rápidos y complejos algoritmos Fourier para transformación de software, la microplaca DSP filtra las señales falsas y de bajo nivel de retorno con el fin de identificar y visualizar la velocidad del blanco deseado. La velocidad, junto con diversas estadísticas y promedios, se visualizan entonces en la pantalla LCD.

# **ESPECIFICACIONES**

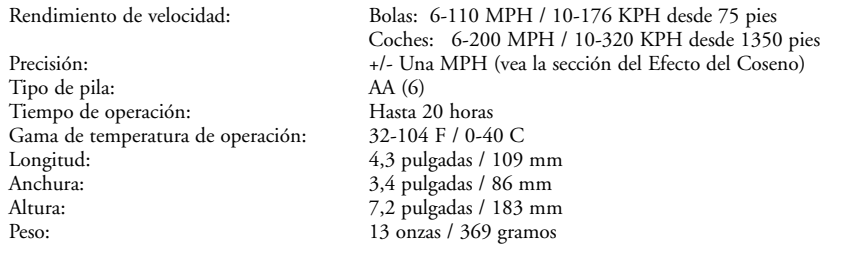

# **INFORMACIÓN PARA EL USUARIO**

Los cambios o modificaciones en la Pistola indicadora de velocidad Bushnell Speedster, el manual de instrucciones o en los materiales impresos, que no hayan sido aprobados expresamente por Bushnell para su conformidad, podrían anular la autorización que tiene el usuario para operar el equipo.

NOTA: Este equipo se ha sometido a pruebas y se ha encontrado que cumple con los límites fijados para un dispositivo digital de la Clase B, de conformidad con la parte 15 de las Normas FCC. Estos límites se han designado para proporcionar una protección razonable contra interferencias perturbadoras en una instalación residencial. Este equipo genera, usa y puede emitir energía de radiofrecuencias y, si no se instala y usa de acuerdo con las instrucciones, puede causar interferencias perturbadoras en las comunicaciones de radio. Sin embargo, no hay ninguna garantía de que no se produzcan interferencias en una instalación particular. Si este equipo causa interferencias perturbadoras en la recepción de radio o televisión, lo cual se puede determinar encendiendo y apagando el equipo, se insta al usuario a que trate de corregir la interferencia aplicando una o más de las siguientes medidas:

- Reorientar o cambiar de lugar la antena receptora.
- Aumentar la separación entre el equipo y el receptor.
- Conectar el equipo a una salida o un circuito diferente al que esté conectado el receptor.
- Llamar al distribuidor o a un técnico de radio/TV con experiencia para pedir ayuda.

# **GARANTÍA / REPARACIÓN**

### **GARANTÍA LIMITADA DE DOS AÑOS**

Su producto Bushnell® está garantizado contra defectos de material y fabricación durante dos años a partir de la fecha de compra. En caso de defectos bajo esta garantía, nosotros, a nuestra opción, repararemos o sustituiremos el producto siempre que lo devuelva con portes pagados. Esta garantía no cubre defectos causados por el uso indebido, ni por un manejo, instalación o mantenimiento del producto inapropiados o el mantenimiento hecho por otro que no sea un Centro de Servicio Autorizado de Bushnell.

Cualquier envío que se haga bajo garantía deberá venir acompañado por lo siguiente:

- 1) Un cheque/giro postal por la cantidad de 10 dólares para cubrir los gastos de manejo y envio
- 2) Nombre y dirección donde quiere que se le envíe el producto
- 3) Una explicación del defecto
- 4) Prueba de fecha de compra
- 5) El producto debe empaquetarse bien en una caja resistente para evitar que se dañe durante el transporte, y enviarse con portes pagados a la dirección que se muestra a continuación:

**En EE UU, enviar a: En CANADÁ, enviar a:** Bushnell Performance Optics<br>Attn.: Repairs Attn.: Repairs Attn.: Repairs Attn.: Repairs Attn.: Repairs Attn.: Repairs Attn.: Repairs Attn.: Repairs Attn.: Repairs Attn.: Repairs Attn.: Repairs Attn.: Repairs Attn.: Repairs Attn.: Repairs Attn.: Repairs Attn.: Repai

8500 Marshall Drive 25A East Pearce Street, Unit 1 Richmond Hill, Ontario L4B 2M9

En el caso de los productos comprados fuera de los Estados Unidos o Canadá, llame al distribuidor local para la información pertinente sobre la garantía. En Europa también puede llamar al: 33 141 44 94 80

Bushnell Performance Optics Service Centre Columbusstraat 25 3165 AC Rotterdam Países Bajos

Esta garantía le ofrece derechos legales específicos. Puede que tenga otros derechos que varían de un país a otro.

©2002 Bushnell Corporation

**Wir gratulieren Ihnen zum Kauf Ihres Bushnell® Speedster™. Dieser Geschwindigkeitsmesser ist ein Präzisionsinstrument und soll Ihnen viele Jahre lang gute Dienste leisten. Die beiliegenden Anwenderhinweise helfen Ihnen, das Gerät optimal zu nutzen. Sie erklären die Einstellungen und Merkmale und geben Pflegehinweise für dieses präzise Geschwindigkeitsmess- und Statistikgerät. Bitte lesen Sie diese Hinweise vor der Inbetriebnahme des Bushnell® Speedster™ sorgfältig durch, um beste Leistungsfähigkeit und Haltbarkeit zu gewährleisten.**

# **EINFÜHRUNG**

Ihr Bushnell® Speedster™ arbeitet mit Digitaltechnologie und digitalem Signalprozessor (DSP). Er misst Geschwindigkeiten auf der Stelle und liefert Ihnen Echtzeitmessungen mit einer Genauigkeit von +/– einer Meile pro Stunde (mph). Bei betätigtem TRIGGER (Auslöser) können Sie zum Beispiel ein bewegliches Objekt bei Beschleunigung oder Verlangsamung in Echtzeit verfolgen. Der Bushnell® Speedster™ ist ein handliches, multifunktionales Geschwindigkeitsmessgerät für die Freunde jedes Sports. Sie können damit alle Geschwindigkeiten vom Ballwurf bis hin zum Autorennen genauestens verfolgen. Der Bushnell® Speedster™ misst z.B. die Geschwindigkeit eines Baseballs bei 6–110 Meilen pro Stunde aus circa 18 m Abstand zum Ball und die Geschwindigkeit eines Autos von 6–200 Meilen pro Stunde aus circa 200 m Entfernung. Im Gegensatz zu allen anderen Geschwindigkeitsmessern erlaubt Ihnen der Speedster™ das Führen von Statistiken über Baseball und Softball und das Ablesen der letzten und der durchschnittlichen Geschwindigkeit für jedes gemessene Objekt.

### **EINSETZEN DER BATTERIEN**

Ihr Bushnell® Speedster™ benötigt für den Betrieb sechs AA-Alkalibatterien. Entfernen Sie zum Einsetzen der Batterien zunächst den Batteriefachdeckel (A), indem Sie beide Seiten am unteren Griffende gedrückt halten (B). Nehmen Sie die Batteriekassette (C) heraus und legen Sie die Batterien so ein, dass die positiven (+) und negativen (–) Enden der Batterien mit den Markierungen im Innern der Batteriekassette übereinstimmen. Legen Sie die Batteriekassette so ein, dass die Symbole ( $\blacktriangle$ <sup>O</sup>) auf der Kassette mit den Symbolen ( $\blacktriangle \blacklozenge$ ) auf dem Griffgehäuse (D) übereinstimmen. Legen Sie den Batteriefachdeckel (A) wieder auf den Griff, so dass die strukturierte Seite des Batteriefachdeckels mit der strukturierten Oberfläche des Griffs übereinstimmt.

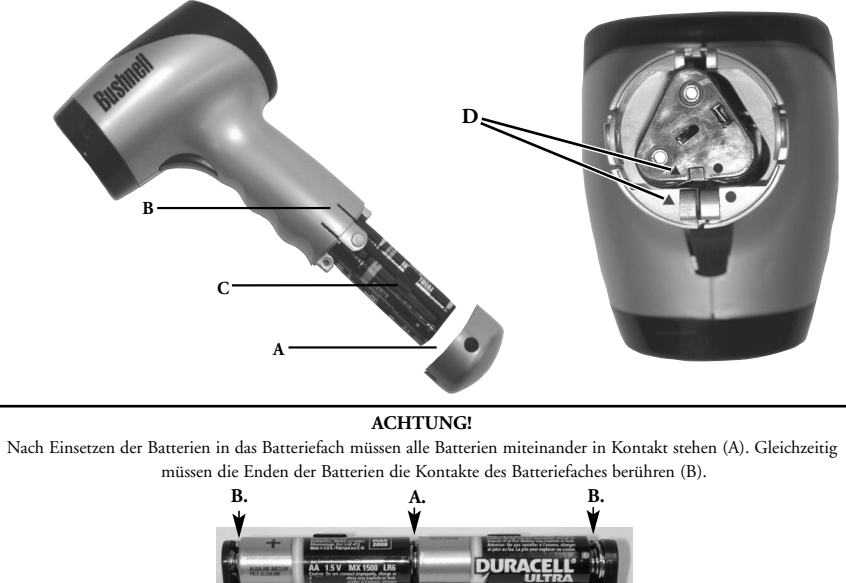

# **A. B. B.**

### **FUNKTIONSTASTEN**

Ihr Bushnell® Speedster™ arbeitet mit sechs AA-Batterien. Stellen Sie sicher, dass die Batterien entsprechend der obigen Anleitung eingesetzt wurden.

Der Speedster™ hat sechs Funktionstasten. Fünf davon befinden sich auf dem Bedienfeld, eine ist ein Positionsschalter zum Auslösen des Gerätes. Die Funktionstasten sind wie folgt gekennzeichnet:

1. POWER (Ein/Aus) 2. TRIGGER (Auslöser) (aktiviert den Radar) 3. ENTER (Eingabe) 4. (1) (Pfeil nach oben) 5.  $(\downarrow)$  (Pfeil nach unten) 6. PAGE (Blättern)

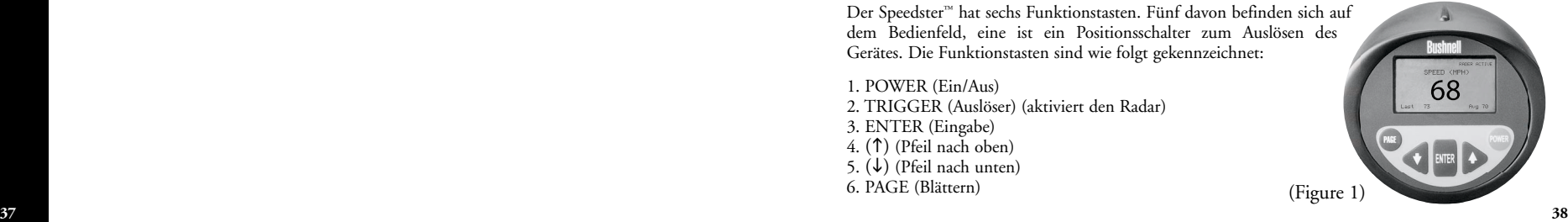

# **KURZE EINFÜHRUNGSLEKTION**

1. Schalten Sie den Speedster™ EIN, indem Sie auf den Knopf POWER drücken. 2. Zwei bis drei Sekunden lang erscheint der folgende Einführungsbildschirm.

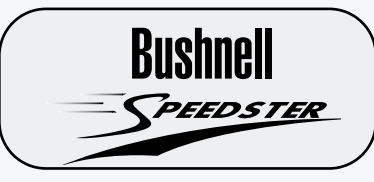

3. Nachdem der Einführungsbildschirm 2 bis 3 Sekunden zu sehen war, schaltet der Speedster™ automatisch auf den folgenden SPEED-Bildschirm um.

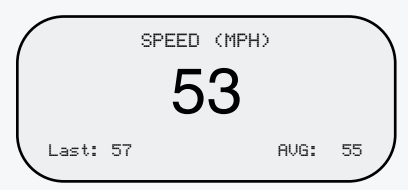

4. Richten Sie den Speedster™ auf das Ziel aus und drücken Sie auf den TRIGGER (Auslöser). Um die Genauigkeit der Messung zu gewährleisten, sollten Sie darauf achten, dass die Zielobjekte sich in direkter Linie und nicht senkrecht zu Ihnen bewegen.

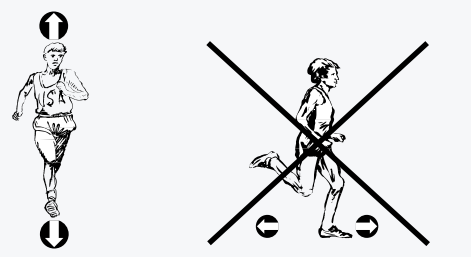

Ihr Bushnell® Speedster™ hat verschiedene Betriebsarten. Diese sind im folgenden Abschnitt, INBETRIEBNAHME, beschrieben.

HINWEIS: Der Speedster™ enthält eine automatische Sparfunktion für die Batterien. Er schaltet sich nach 30 Minuten Nichtgebrauch automatisch ab.

Im Modus SPEED + BASEBALL STATS speichert der Speedster™ Daten für den späteren Gebrauch automatisch im internen Speicher. Daten, die in der Betriebsart SPEED erfasst wurden, können im internen Speicher nicht gespeichert werden.

Geliefert wird der Speedster™ in einem gepolsterten Etui und mit einstellbarem Gurt, der um die Hand oder um den Hals getragen werden kann. Ziehen Sie den Gurt einfach durch die Lasche am Ende des Griffs.

### **INBETRIEBNAHME**

Um den Speedster™ einzuschalten, müssen Sie einfach auf die Taste POWER drücken. Dann erscheint zwei bis drei Sekunden lang der folgende Einführungsbildschirm (Abbildung 2):

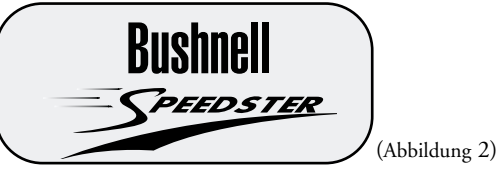

Nach kurzer Einblendung dieses Bildschirms erfolgt die automatische Umschaltung zum Bildschirm SPEED (Abbildung 5).

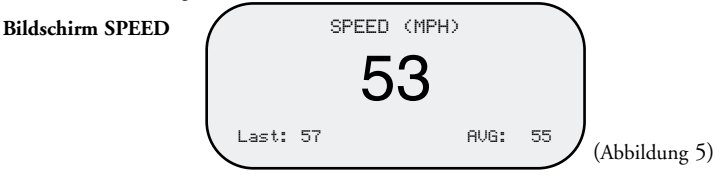

Jetzt sind Sie bereit, Geschwindigkeit zu erfassen. Wenn Sie gleichzeitig Baseball-Statistiken und Geschwindigkeit verfolgen wollen, können Sie durch Betätigen der Taste PAGE direkt zum Bildschirm SETUP weitergehen (Abbildung 3).

### **Bildschirm SETUP**

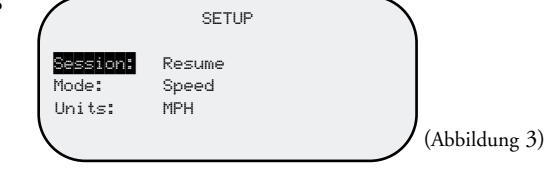

### **ERLÄUTERUNGEN ZUM BILDSCHIRM SETUP**

SESSION Resume: führt die Anzeigen und Berechnungen der durchschnittlichen und letzten Geschwindigkeitsanzeigen und aller Spielerstatistiken (Würfe, Bälle, Strikes) der vorherigen Messungen weiter (nur in der Betriebsart SPEED + BASEBALL STATS) Clear Memory: löscht alle gespeicherten Spielerinformationen, den Speicher mit den durchschnittlichen und letzten Geschwindigkeiten, die Anzeige und die Berechnungen MODE Speed + Baseball Stats: erlaubt dem Anwender die Geschwindigkeitsaufzeichnung und Eingabe von Baseballstatistiken von bis zu acht unterschiedlichen Werfern (Pitchern). Liefert die aktuelle, die letzte und die durchschnittliche Geschwindigkeit sowie die Gesamtzählung von Würfen (Pitches), Strikes und Bällen Speed Only: erlaubt dem Anwender die Erfassung der aktuellen, der letzten und der durchschnittlichen Geschwindigkeit UNITS MPH: Die Geschwindigkeit wird in Meilen pro Stunde angezeigt KPH: Die Geschwindigkeit wird in Stundenkilometern angezeigt

(HINWEIS: Durchschnittsgeschwindigkeit = Summe aller aufgezeichneten Geschwindigkeiten/Anzahl der aufgezeichneten Geschwindigkeiten)

In der Betriebsart SPEED + BASEBALL STATS ist der Bushnell® Speedster™ in der Lage, die aktuelle, die letzte und die durchschnittliche Geschwindigkeit sowie die Zahl der Bälle, Strikes und Würfe für bis zu 8 Werfer zu verfolgen. In der Betriebsart SPEED kann ausschließlich die Geschwindigkeit erfasst werden. Hiermit werden die letzten und die durchschnittlichen Geschwindigkeiten aufgezeichnet und angezeigt. Die Taste ENTER muss nach jeder erfassten Geschwindigkeit gedrückt werden, um die Berechnungen der letzten und der durchschnittlichen Geschwindigkeiten zu aktualisieren. Bei der Betriebsart SPEED erscheint die angezeigte Geschwindigkeit in einer größeren Schriftart als die Geschwindigkeitsanzeige in der Betriebsart SPEED + BASEBALL STATS.

### **SO BEWEGEN SIE SICH IM BILDSCHIRM SETUP**

Um von einer Zeilenposition zur nächsten zu gelangen (z. B. von SESSION zu MODE).

Der Schriftzug SESSION (Sitzung) erscheint auf dem Bildschirm in negativ abgebildeter Form (siehe Abbildung 3). Drücken Sie die Taste  $(\downarrow)$ . Nun erscheint MODE (Betriebsart) in negativer Schrift. Um von SPEED + BASEBALL STATS zu SPEED zu wechseln, ENTER drücken. Dadurch erscheint der Text SPEED + BASEBALL STATS ebenfalls negativ (siehe Abbildung 4). Drücken Sie dann die Pfeiltaste (†) oder die Pfeiltaste (↓). SPEED erscheint in negativer Schrift. Um Ihre Auswahl zu SPEICHERN, ENTER drücken. Um von MODE zu UNITS (Einheiten) zu wechseln, die Pfeiltaste () drücken. Befolgen Sie die gleichen Abläufe wie oben beschrieben. Wenn Sie Ihre Auswahl für SESSION, MODE und UNITS erfolgreich abgeschlossen haben, die Taste PAGE drücken.

HINWEIS: Wenn die Zeilenposition und das Feld wie in Abbildung 4 in negativer Schrift erscheinen, müssen Sie zum Fortfahren ENTER drücken.

Durch Drücken der Taste PAGE gelangen Sie zur nächsten Seite. Je nach der von Ihnen oben gewählten Betriebsart (MODE) sehen Sie jetzt entweder den Bildschirm SPEED (Abbildung 5) oder den Bildschirm SPEED + BASEBALL STATS (Abbildung 6).

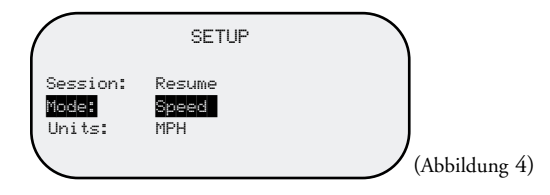

### **BILDSCHIRM SPEED**

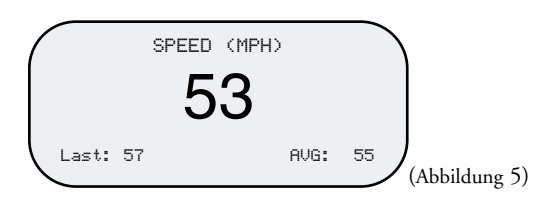

### **BILDSCHIRM SPEED + BASEBALL STATS**

Wenn Sie sich im Bildschirm SPEED + BASEBALL STATS (Abbildung 6) befinden, können Sie Daten über Bälle und Strikes manuell eingeben. Drücken Sie dazu die Pfeiltaste  $(\downarrow)$  für Bälle (BALLS) und die Pfeiltaste (1) für STRIKES. Eine Erfassung von Bällen und Strikes ist nicht möglich, wenn der TRIGGER (Auslöser) betätigt ist (oder das Symbol RADAR ACTIVE angezeigt wird).

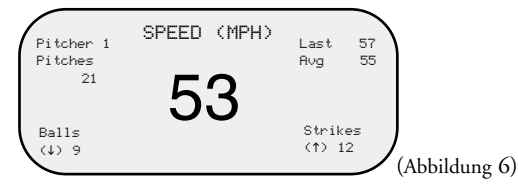

# **SO BEWEGEN SIE SICH IM BILDSCHIRM PLAYER EDIT**

Der Speedster™ ist in der Lage, Wurfstatistiken für verschiedene Spieler separat zu führen. Wenn ein neuer Werfer ins Spiel kommt oder Sie Statistiken für die Gegnerseite führen wollen, blättern Sie mit PAGE zum Bildschirm PLAYER EDIT (Abbildung 7). Auf diesem Bildschirm erscheint PITCHER in negativer Schrift. Drücken Sie nun die Taste ENTER, so dass "1" negativ erscheint (Abbildung 8). Drücken Sie dann die Pfeiltaste (↑), um zu Pitcher (Werfer) Nummer 2 zu gelangen. Speichern Sie Ihre Auswahl, indem Sie auf ENTER drücken. Sie können jetzt Statistiken für Pitcher 2 führen. Befolgen Sie für zukünftige Werfer das gleiche Verfahren.

### **BEARBEITEN VON BALL- UND STRIKEDATEN**

Im Bildschirm PLAYER EDIT (Abbildung 7) können Sie die Daten zu BÄLLEN und STRIKES bearbeiten. Zum Bildschirm PLAYER EDIT gelangen Sie durch Blättern über die Taste PAGE. Um von PITCHER zu BALLS zu wechseln, die Pfeiltaste  $(\downarrow)$  drücken, bis der Schriftzug BALLS in negativer Schrift erscheint. Dann ENTER drücken. Nun erscheinen die Ballzahlen ebenfalls in negativer Schrift. An dieser Stelle können Sie die Ballstatistik bearbeiten, indem Sie die Zahl mit Hilfe der Pfeiltasten (↑) oder (↓) entweder erhöhen oder mindern. Wenn Sie mit den Änderungen fertig sind, ENTER drücken. Mit dem gleichen Vorgang können Sie auch die STRIKES bearbeiten. Bei Abschluss zweimal auf die Taste PAGE drücken, um wieder zum Bildschirm SPEED + BASEBALL STATS zu gelangen.

HINWEIS: Erscheinen beide Felder in negativer Schrift, müssen Sie ENTER drücken, um weiterzumachen.

# **BERECHNUNG VON PITCHES**

Nach Freigabe der Taste TRIGGER (Auslöser) und Drücken der Taste ENTER wird der Speedster die durchschnittliche und die letzte Geschwindigkeit errechnen und anzeigen. Das muss nach jeder Geschwindigkeitsmessung erfolgen. Die Zahl der Würfe wird auf die gleiche Weise in das System eingegeben. Nach Ermitteln und Anzeige der Geschwindigkeit auf dem Bildschirm die Taste TRIGGER (Auslöser) freigeben und die Taste ENTER drücken. Nach diesem Vorgang wird die Zahl der Würfe erhöht.

HINWEIS: Die Pitch-Zahl kann nicht bearbeitet werden.

### **Bildschirm PLAYER EDIT**

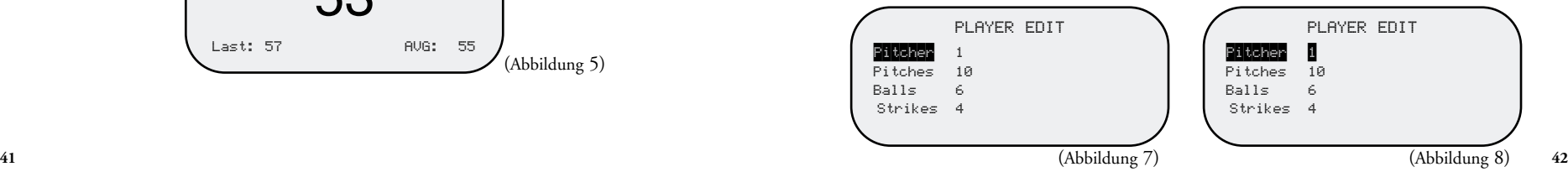

### **SO ERFASSEN SIE DIE GESCHWINDIGKEIT EINES ZIELS**

Ein Ziel kann alles sein, was sich bewegt. Um die Geschwindigkeit eines Ziels mit dem eingeschalteten Speedster™ zu erfassen, muss der Speedster™ auf das Ziel gerichtet und die Taste TRIGGER (Auslöser) gedrückt gehalten werden. Das Symbol RADAR ACTIVE erscheint in der oberen rechten Ecke der LCD-Anzeige. Damit wird angezeigt, dass der Doppler-Radar funktionsfähig ist. Die Geschwindigkeit des Ziels erscheint auf der LCD-Anzeige. Bei Anzeige der Geschwindigkeit die Taste TRIGGER (Auslöser) loslassen. Dadurch bleibt die angezeigte Geschwindigkeit auf dem Bildschirm stehen und kann problemlos abgelesen werden. Die Messeinheiten erscheinen oben auf der LCD-Anzeige und können über den Bildschirm SETUP von MPH auf KPH oder umgekehrt eingestellt werden.

Der Bushnell® Speedster™ ist in der Lage, die letzten und die durchschnittlichen Geschwindigkeiten zu verfolgen. Damit der Speedster™ diesen Vorgang durchführt, einfach nach dem Festhalten einer jeden Geschwindigkeitsmessung auf der LCD-Anzeige die Taste ENTER drücken. Eine Geschwindigkeit wird nach Freigabe der Taste TRIGGER (Auslöser) auf dem Bildschirm festgehalten. In der Betriebsart SPEED + BASEBALL STATS wird der Speedster™ diese Daten für den späteren Gebrauch automatisch im internen Speicher festhalten. Daten, die in der Betriebsart SPEED erfasst wurden, können im internen Speicher nicht gespeichert werden.

Bestimmte mathematische Eigenschaften des Doppler-Radars wirken sich auf die Genauigkeit des Bushnell® Speedster™ aus. Bitte lesen Sie dazu den nachfolgenden Abschnitt, KOSINUS-EFFEKT AUF DIE ZIELGESCHWINDIGKEIT. Um die Genauigkeit der Messung zu gewährleisten, sollten Sie darauf achten, dass die Zielobjekte sich in direkter Linie und nicht senkrecht zu Ihnen bewegen.

### **KOSINUS-EFFEKT AUF DIE ZIELGESCHWINDIGKEIT**

Der Speedster™ misst die relative Geschwindigkeit eines Ziels, das sich dem Speedster™ annähert. Wenn sich das Ziel in einer direkten Linie mit dem Speedster™ befindet (Kollisionskurs), ist die Geschwindigkeitsmessung exakt. Bei zunehmendem Einfallwinkel, wenn man entweder rechts oder links von dieser direkten Linie abweicht, nimmt die Genauigkeit ab. Die gemessene Geschwindigkeit nimmt ab, wenn man diese Mittellinie verlässt. Dieses Phänomen wird Kosinus-Effekt genannt, da die gemessene Geschwindigkeit in direktem Zusammenhang zum Kosinus des Winkels zwischen dem Speedster™ und der Bewegungsrichtung des Ziels steht. Abbildung 9 verdeutlicht diesen Effekt am Beispiel eines Baseballfeldes.

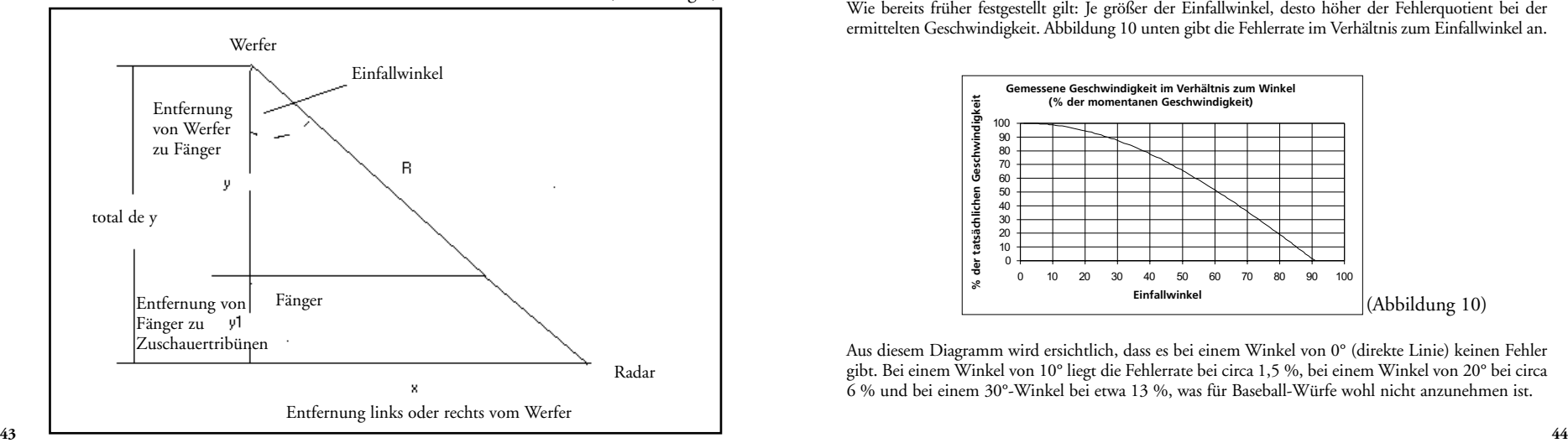

(Abbildung 9)

Die nachfolgende Tabelle 1 zeigt die errechneten Distanzen für Abbildung 9 oben.

| Pitcher zu<br>Sitzen (ytot) | bei einem 10°-Winkel<br>(führt zu 1,5 % Fehler) | bei einem 20°-Winkel<br>(führt zu 6 % Fehler) | Gesamtabstand Abweichung von Mittellinie(x) Abweichung von Mittellinie(x) Abweichung von Mittellinie(x)<br>bei einem 30°-Winkel<br>(führt zu 13 % Fehler) |
|-----------------------------|-------------------------------------------------|-----------------------------------------------|----------------------------------------------------------------------------------------------------|
| 30                          | 5 ft.                                           | $10$ ft.                                      | 17 ft.                                                                                                    |
| 40                          | 7 ft.                                           | $14$ ft.                                      | 23 ft.                                                                                                    |
| 50                          | $8-ft.$                                         | $18$ ft.                                      | $28$ ft.                                                                                                    |
| 60                          | $10 \text{ ft.}$                                | $21$ ft.                                      | 34 ft.                                                                                                    |
| 70                          | 12 ft.                                          | $25$ ft.                                      | $40$ ft.                                                                                                    |
| 80                          | 14 ft.                                          | 29 ft.                                        | 46 ft.                                                                                                    |
| 90                          | $15$ ft.                                        | 32 ft.                                        | 51 ft.                                                                                                    |
| 100                         | 17 ft.                                          | 36 ft.                                        | 57 ft.                                                                                                    |

Tabelle 1

Unter der Annahme, dass der durchschnittliche Abstand von Werfer zu Fänger (y) 60 ft. beträgt, gibt es gemäß Tabelle auch einen durchschnittlichen Abstand hinter dem Fänger zu den Sitzen (y1). Man geht davon aus, dass dieser Abstand im Schnitt 20 ft. beträgt. Daher beträgt bei diesem Beispiel der Gesamtabstand vom Werfer zum Speedster™ (ytot) 80 ft. Es handelt sich dabei um die geradlinige Bewegungsrichtung des Balls und nicht um den Abstand vom Werfer zur tatsächlichen Position des Speedster™, die R ist.

Sitzt man in einem Abstand von 14 ft. zur Mitte der direkten Linie von Werfer zu Fänger, so hat man einen Einfallswinkel von 10°. Vor allem ergibt sich dadurch ein annehmbarer Fehlerquotient von 1,5 % bei der gemessenen Geschwindigkeit. Entsprechend dem nachfolgenden Diagramm entspricht dies einem Winkel von 20° und einem Fehlerquotienten von 6 %, wenn man 29 ft. von der Mitte weg sitzt. Mehr Informationen über den Fehlerquotienten gibt das Diagramm "Gemessene Geschwindigkeit im Verhältnis zum Winkel".

Wie bereits früher festgestellt gilt: Je größer der Einfallwinkel, desto höher der Fehlerquotient bei der ermittelten Geschwindigkeit. Abbildung 10 unten gibt die Fehlerrate im Verhältnis zum Einfallwinkel an.

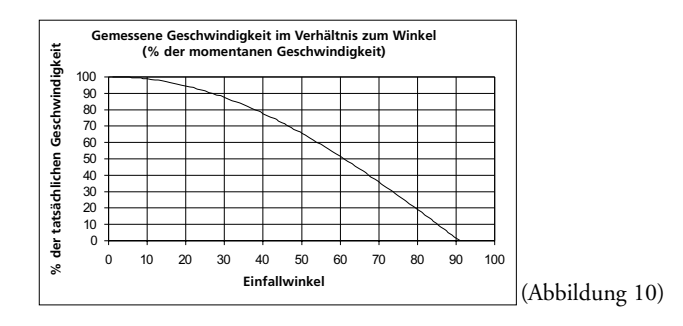

Aus diesem Diagramm wird ersichtlich, dass es bei einem Winkel von 0° (direkte Linie) keinen Fehler gibt. Bei einem Winkel von 10° liegt die Fehlerrate bei circa 1,5 %, bei einem Winkel von 20° bei circa 6 % und bei einem 30°-Winkel bei etwa 13 %, was für Baseball-Würfe wohl nicht anzunehmen ist.

# **ÜBERSICHT ÜBER DIE TASTENFUNKTIONEN**

### 1. POWER (Ein/Aus)

- a. Ist unabhängig von dem Bildschirm oder der Betriebsart des Gerätes immer aktiviert
- b. Durch Drücken der Taste wird das Gerät ein- oder ausgeschaltet
- c. Unterbricht sofort die Energiezufuhr: Alle DSP- und Radaraktivitäten werden sofort abgebrochen
- d. Das Gerät geht bei jedem Einschalten automatisch in die letzte Einstellung (SPEED oder SPEED + BASEBALL STATS) und UNITS (MPH oder KPH). Einzige Ausnahme: Das Gerät zeigt in der Zeile SESSION immer das Feld RESUME an

2. TRIGGER (Auslöser) (aktiviert den Radar für Geschwindigkeitsmessung)

- a. Drücken und gedrückt halten, um den Sender einzuschalten und die Geschwindigkeitsberechnung durchzuführen. Das Symbol RADAR ACTIVE erscheint in der oberen rechten Ecke der LCD-Anzeige
- b. Die Taste loslassen, um den Sender abzuschalten und die Anzeige mit der aktuellen Geschwindigkeit festzuhalten
- 3. ENTER (Eingabe) alle Betriebsarten
	- a. Beim Messen von Geschwindigkeiten in den Betriebsarten SPEED und SPEED + BASEBALL STATS
		- i) Dient dazu, die aktuell angezeigte Geschwindigkeit sowie die durchschnittliche und die letzte Geschwindigkeit in die LCD-Anzeige aufzunehmen. Nimmt in der Betriebsart SPEED + BASEBALL STATS auch die Zahl der Würfe (Pitches) an
	- b. Bei der Auswahl im Bildschirm SETUP
		- i) Dient dazu, Optionen innerhalb der Anzeigen SESSION, MODE und UNITS auszuwählen
		- ii) Dient dazu, Änderungen in SESSION, MODE und UNITS vorzunehmen und die Auswahl zu bestätigen
- 4.  $(\downarrow)$  (Pfeiltaste nach unten)
	- a. Bildschirme SETUP und PLAYER EDIT
		- i) Dient dazu, eine Zeile nach unten zu gehen
		- ii) Dient dazu, den ausgesuchten Parameter bei der Bearbeitung von Feld und PLAYER zu verringern/ändern
	- b. Betriebsart SPEED + BASEBALL STATS
		- i) Dient zur Erhöhung der Ballzahl
- 5. (1) (Pfeiltaste nach oben)
	- a. Bildschirme SETUP und PLAYER EDIT
		- i) Dient dazu, eine Zeile nach oben zu gehen
		- ii) Dient dazu, den ausgesuchten Parameter bei der Bearbeitung eines Feldes zu erhöhen/ändern
	- b. Betriebsart SPEED + BASEBALL STATS
		- i) Dient dazu, die Zahl der STRIKES zu erhöhen
- 6. PAGE/Blättern
	- a. Dient zum Blättern durch die Bildschirme
	- b. Aktualisiert den Speicher mit den aktuell angezeigten Daten in den Bildschirmen SETUP oder PLAYER EDIT, bevor zur nächsten Seite geblättert wird

HINWEIS: Der Speedster™ enthält eine automatische Batteriesparfunktion. Das Gerät schaltet sich nach 30 Minuten Nichtgebrauch automatisch ab.

In der Betriebsart SPEED + BASEBALL STATS speichert der Speedster™ Daten für den späteren Gebrauch automatisch im internen Speicher. Daten, die in der Betriebsart SPEED erfasst wurden, lassen sich im internen Speicher nicht festhalten.

# **ÜBERSICHT ÜBER DIE FUNKTIONEN IM BILDSCHIRM SETUP**

- 1. (1) (Pfeil nach oben)
	- a. Dient zum Auswählen der Zeile (SESSION, MODE, UNITS)
		- i) Geht eine Zeile nach oben, wenn kein Feld zur Bearbeitung ausgesucht wurde (die aktuelle Zeile erscheint in negativer Schrift)
		- ii) Erhöht bzw. ändert ein zum Bearbeiten ausgewähltes Feld (Zeile UND Feld erscheinen in negativer Schrift)
- 2.  $(\downarrow)$  (Pfeil nach unten)
	- a. Wählt die Zeile aus
		- i) Geht eine Zeile nach unten, wenn kein Feld zur Bearbeitung ausgewählt wurde (die aktuelle Zeile erscheint in negativer Schrift)
		- ii) Mindert bzw. ändert ein zum Bearbeiten ausgesuchtes Feld (Zeile UND Feld erscheinen in negativer Schrift)
- 3. ENTER (Eingabe)
	- a. Wählt das zu bearbeitende Feld aus
	- b. Akzeptiert und speichert den aktuell angezeigten Wert im Feld
- 4. PAGE
	- a. Akzeptiert und speichert alle ausgewählten Optionen, die aktuell auf dem Bildschirm SETUP angezeigt sind
	- b. Blättert zum nächsten Bildschirm
	- c. Die Betriebswahl bestimmt, welcher Bildschirm als nächster erscheint
- 5. TRIGGER (Auslöser) (aktiviert Radar)
- a. Hat im Bildschirm SETUP keine Wirkung
- 6. POWER (Ein/Aus)
	- a. Schaltet das Gerät ein oder aus

# **ÜBERSICHT ÜBER DIE FUNKTIONEN IM BILDSCHIRM PLAYER EDIT**

- 1. (1) (Pfeil nach oben)
	- a. Zur Auswahl von Pitcher/Balls/Strikes
		- i) Geht eine Zeile nach oben, wenn kein Feld zur Bearbeitung ausgesucht wurde (die aktuelle Zeile erscheint in negativer Schrift)
		- ii) Erhöht Zahl von Pitcher/Balls/Strikes, wenn ein Feld zur Bearbeitung ausgewählt wurde
			- (1) Die maximale Spielerauswahl beträgt 8
			- (2) Die Höchstzahl beträgt 999
- 2.  $(\downarrow)$  (Pfeil nach unten)
	- a. Auswahl von Pitcher/Balls/Strikes
		- i) Geht eine Zeile nach unten, wenn kein Feld zur Bearbeitung ausgewählt wurde (die aktuelle Zeile erscheint in negativer Schrift)
		- ii) Verringert die Zahl von Pitcher/Balls/Strikes, wenn ein Feld zur Bearbeitung ausgewählt wurde

# 3. ENTER (Eingabe)

a. Wählt Felder zur Bearbeitung aus (aktuelle Zeile UND Feld erscheinen in negativer Schrift)

# 4. PAGE

- a. Akzeptiert und speichert alle angezeigten Auswahlparameter (solange Zeile UND Feld nicht beide in negativer Schrift erscheinen)
- b. Blättert zum nächsten Bildschirm

# 5. TRIGGER (Auslöser) (aktiviert Radar)

a. Hat im Bildschirm PLAYER EDIT keine Wirkung

# 6. POWER (Ein/Aus)

- a. Bricht alle laufenden Radaraktivitäten ab
- b. Aktuelle Bearbeitungen werden NICHT für die Zukunft gespeichert (nur wenn die Taste PAGE vor dem Ausschalten gedrückt wird)
- c. Das Gerät wird laut Beschreibung unter "Allgemeine Tastenfunktionen" ausgeschaltet

# **MIT WELCHER TECHNOLOGIE ARBEITET DER SPEEDSTER?**

Der Speedster™ enthält einen Mikrowellen-RF-Sender im K-Band, dessen Signal von dem angepeilten Objekt reflektiert wird. Das reflektierte Signal hat eine "Doppler-Verschiebung" proportional zur Zielgeschwindigkeit. Diese Doppler-Frequenzverschiebung wird im Empfänger wahrgenommen, verstärkt, gefiltert und dann in einem A/D-Wandler (analog zu digital) digitalisiert und an den digitalen Signalprozessor (DSP) geleitet. Unter Einsatz von komplexen, schnellen Fourier-Transformationssoftwarealgorithmen filtert der DSP-Chip falsche Signale und solche mit geringem Echo aus, um die Geschwindigkeit des gewünschten Signals zu erkennen und anzuzeigen. Die Geschwindigkeit wird neben verschiedenen Statistiken und Durchschnittswerten dann auf dem LCD angezeigt.

# **TECHNISCHE DATEN**

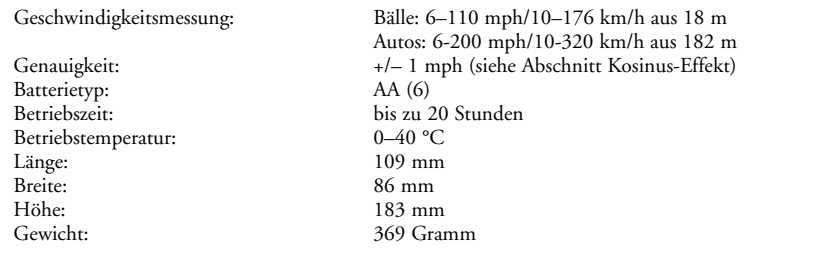

# **ANWENDERHINWEISE**

Änderungen an dem Geschwindigkeitsmessgerät Bushnell® Speedster™, den Anwenderhinweisen oder der Produktliteratur, die nicht ausdrücklich von Bushnell® genehmigt wurden, können einen Verfall der Nutzungsrechte an dem Gerät nach sich ziehen.

HINWEIS: Dieses Gerät wurde geprüft und erfüllt gemäß Teil 15 der FCC-Richtlinien die vorgeschriebenen Grenzwertanforderungen von digitalen Geräten der Klasse B. Ziel dieser Grenzwerte ist es, bei einem Einbau in Wohngebieten angemessenen Schutz vor schädlichen Interferenzen zu bieten. Dieses Gerät kann Radiofrequenzenergie erzeugen, verwenden und möglicherweise ausstrahlen. Es kann bei unsachgemäßem Gebrauch zu Störungen in der Funkkommunikation führen. Ein völliger Ausschluss von Störungen kann jedoch nicht garantiert werden. Wenn dieses Gerät beim Funk- oder Fernsehempfang Störungen verursacht, was durch Ein- und Ausschalten des Gerätes festgestellt werden kann, wird dem Anwender zur Durchführung der folgenden Maßnahmen geraten:

- Umstellung oder Neuausrichtung der Empfangsantenne
- mehr Trennung zwischen Gerät und Empfänger
- Anschluss des Gerätes an einen anderen Stromkreis als den des Empfängers
- Unterstützung beim Händler oder bei einem erfahrenen Funk-/ Fernsehtechniker anfordern

# **GARANTIE / REPARATUR**

### **ZWEIJÄHRIGE BESCHRÄNKTE GARANTIE**

Sie erhalten für Ihr Bushnell®-Produkt eine Garantie für einen Zeitraum von zwei Jahren ab dem Kaufdatum. Die Garantie erstreckt sich auf Material- und Herstellungsfehler. Für den Fall, dass ein Mangel im Rahmen dieser Garantie auftritt, werden wir das Produkt nach unserer Wahl reparieren oder austauschen, vorausgesetzt, dass Sie das Produkt freigemacht zurückschicken. Von dieser Garantie ausgeschlossen sind Schäden, die auf Missbrauch, unsachgemäße Behandlung, Installations- oder Wartungsarbeiten, die nicht von einer autorisierten Bushnell-Kundendienstabteilung vorgenommen werden, zurückzuführen sind.

Jeder Rücksendung im Rahmen dieser Garantie müssen folgende Dokumente und Angaben beigefügt werden:

- 1) Ein Scheck/eine Zahlungsanweisung in Höhe von 10,00 USD zur Abdeckung der Porto- und Bearbeitungskosten
- 2) Name und Anschrift für die Rücksendung des Produkts
- 3) Eine Erläuterung des Mangels
- 4) Nachweis des Kaufdatums
- 5) Das Produkt sollte zur Vermeidung von Transportschäden gut verpackt in einem stabilen Versandkarton an die nachstehend aufgeführte Adresse geschickt werden, wobei die Gebühren für die Rücksendung im Voraus zu entrichten sind.

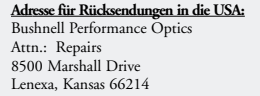

# **Adresse für Rücksendungen nach KANADA:**

Bushnell Performance Optics Attn.: Repairs 25A East Pearce Street, Unit 1 Richmond Hill, Ontario L4B 2M9

Bei Produkten, die Sie außerhalb der Vereinigten Staaten oder Kanadas gekauft haben, erhalten Sie die entsprechenden Informationen zur Garantie von ihrem Händler vor Ort. In Europa erreichen Sie Bushnell auch unter: 33 141 44 94 80

Bushnell Performance Optics Service Centre Columbusstraat 25 3165 AC Rotterdam Niederlande

\* Mit dieser Garantie erwerben Sie bestimmte Rechtsansprüche. Sie haben möglicherweise darüber hinaus noch andere Rechte, die von Land zu Land variieren.

©2002 Bushnell Corporation

# **ENGLISH**

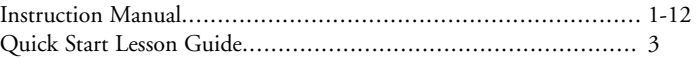

# **FRENCH**

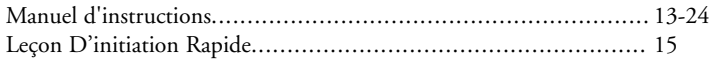

# **SPANISH**

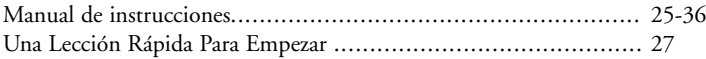

# **GERMAN**

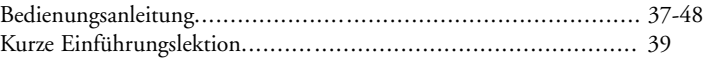

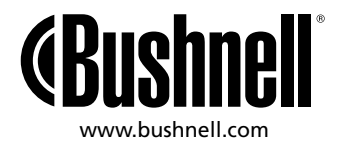